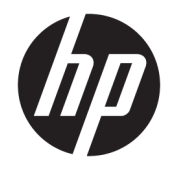

Referentni priručnik za hardver

© Copyright 2019 HP Development Company, L.P.

DisplayPort™ i logotip DisplayPort™ su zaštitni znaci u vlasništvu udruženja Video Electronics Standards Association (VESA®) u Sjedinjenim Državama i drugim zemljama.

Podaci koji su ovdje sadržani podliježu promjenama bez prethodne najave. Jedina jamstva za HP-ove proizvode i usluge definirana su izričitim jamstvenim izjavama koje se isporučuju uz te proizvode i usluge. Ništa od ovdje navedenoga ne smije se smatrati dodatnim jamstvom. HP ne snosi odgovornost za tehničke ili uredničke pogreške ili propuste u ovom tekstu.

Prvo izdanje: lipanj 2019.

Šifra dokumenta: L63759-BC1

#### **Obavijest o proizvodu**

Da biste pristupili najnovijim korisničkim priručnicima, posjetite web-mjesto <http://www.hp.com/support>i slijedite upute da biste pronašli svoj proizvod. Zatim odaberite **User Guides** (Korisnički priručnici).

Da biste dobili dodatne informacije ili zatražili povrat cijelog iznosa koji ste platili za računalo, obratite se prodavaču.

### **O ovom priručniku**

**UPOZORENJE!** Upućuje na opasne situacije koje, ako se ne izbjegnu, **mogu** uzrokovati teške ozljede ili smrt.

- **OPREZ:** Naznačuje opasnost koja, ako je ne izbjegnete, **može** uzrokovati lakše ili teže ozljede.
- **VAŽNO:** Označava informacije koje se smatraju važnima, ali ne vezanima uz mogućnost ozljede (na primjer, poruke vezane uz štetu na imovini). Upozorava korisnika da nepridržavanje postupka točno kao što je opisano može uzrokovati gubitak podataka te oštećenje hardvera ili softvera. Također sadrži ključne informacije koje objašnjavaju koncept ili su potrebne da biste dovršili zadatak.
- **WAPOMENA:** Sadrži dodatne informacije koje naglašavaju ili su dodatak važnim točkama glavnog teksta.
- **SAVJET:** Pruža korisne savjete za dovršavanje zadataka.

# Sadržaj

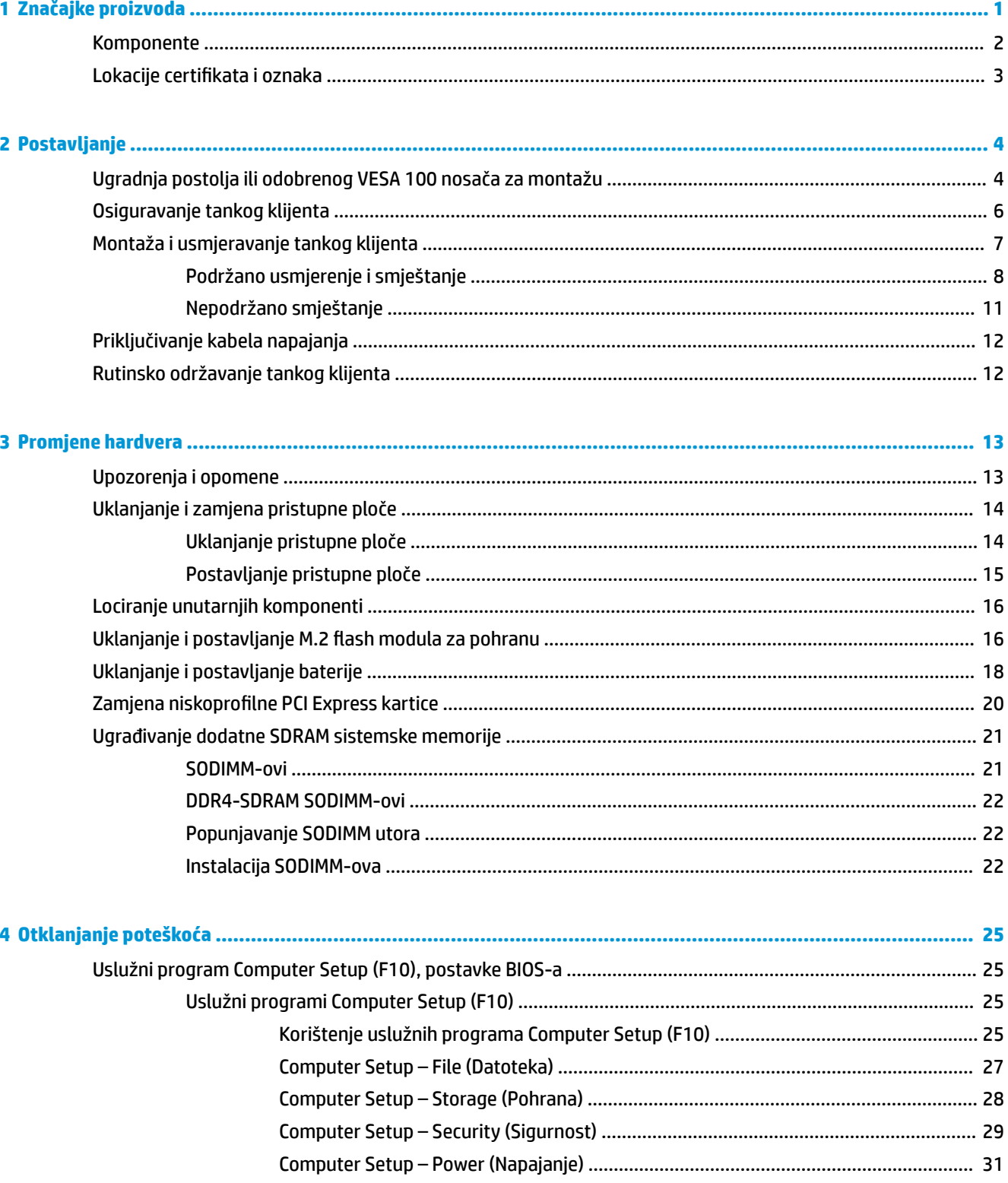

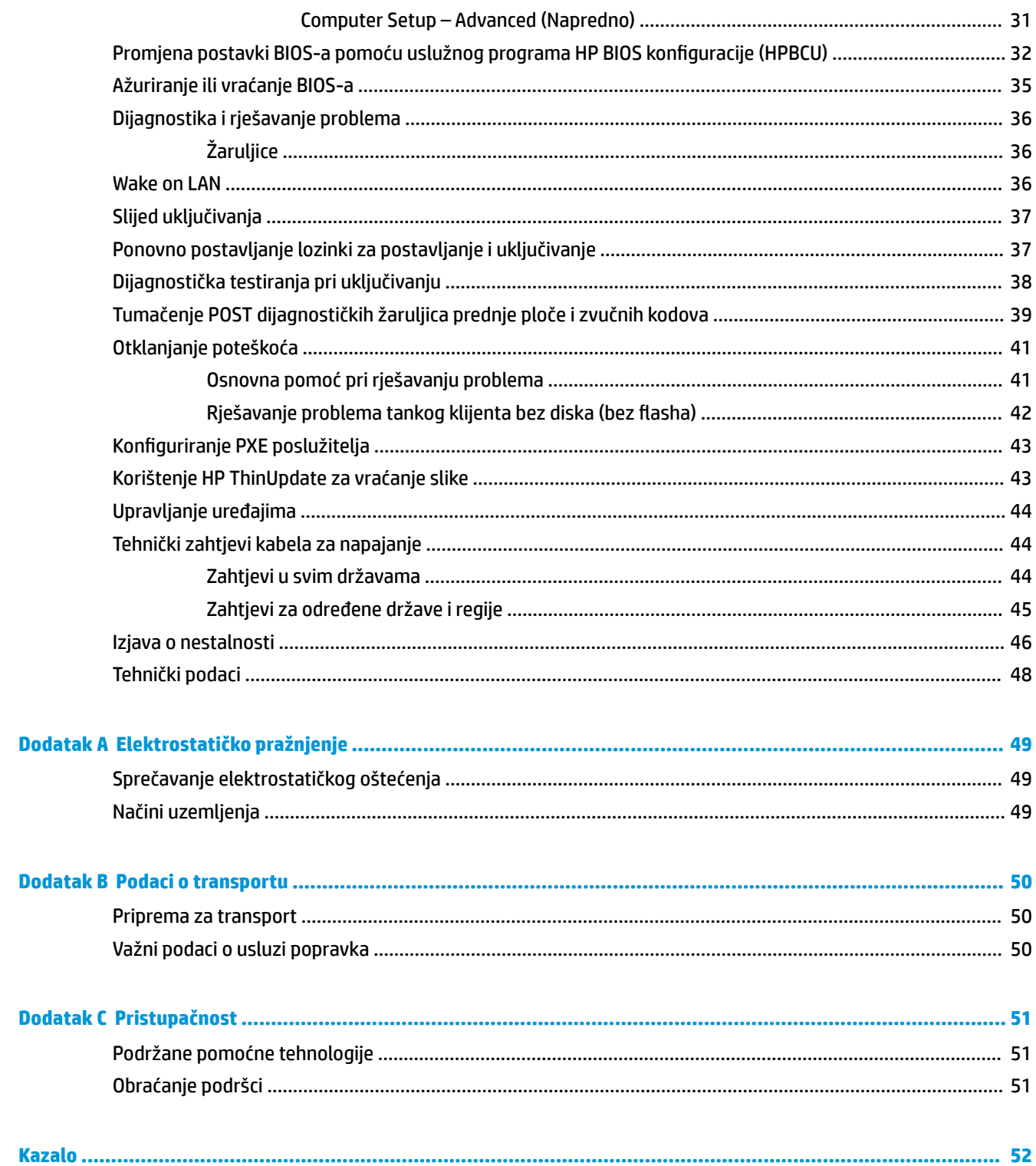

# <span id="page-6-0"></span>**1 Značajke proizvoda**

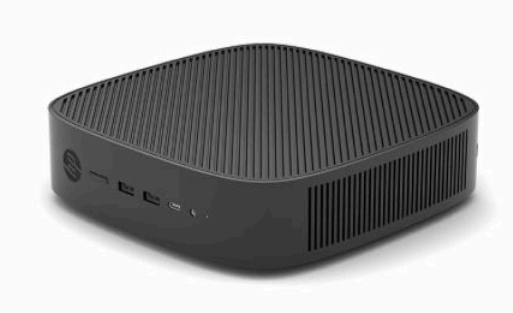

Ovaj priručnik opisuje značajke tankog klijenta. Za više informacija o hardveru i softveru instaliranom na ovom tankom klijentu, posjetite<http://www.hp.com/go/quickspecs> i potražite ovaj tanki klijent.

Za vaš su tanki klijent dostupne razne mogućnosti. Za više informacija o nekim dostupnim mogućnostima, posjetite HP-ovo web-mjesto na adresi<http://www.hp.com> i potražite svoj tanki klijent.

## <span id="page-7-0"></span>**Komponente**

Za više informacija, posjetite <http://www.hp.com/go/quickspecs>i potražite svoj tanki klijent da biste našli QuickSpecs specifikacije.

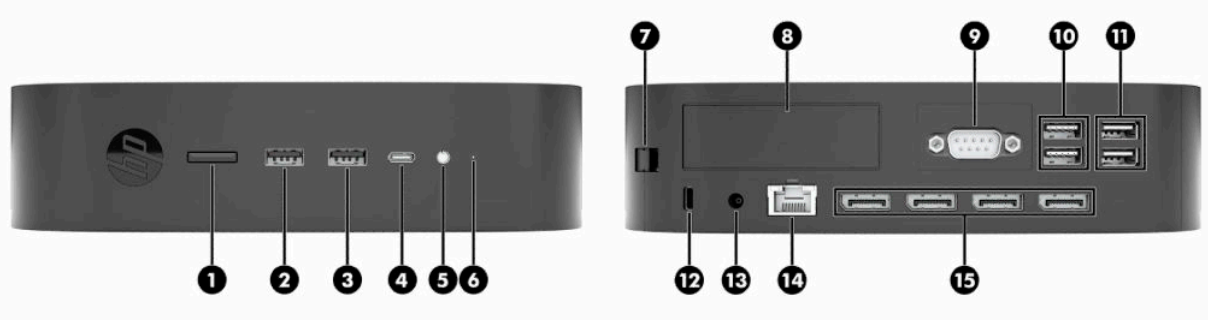

#### **Tablica 1-1 Komponente**

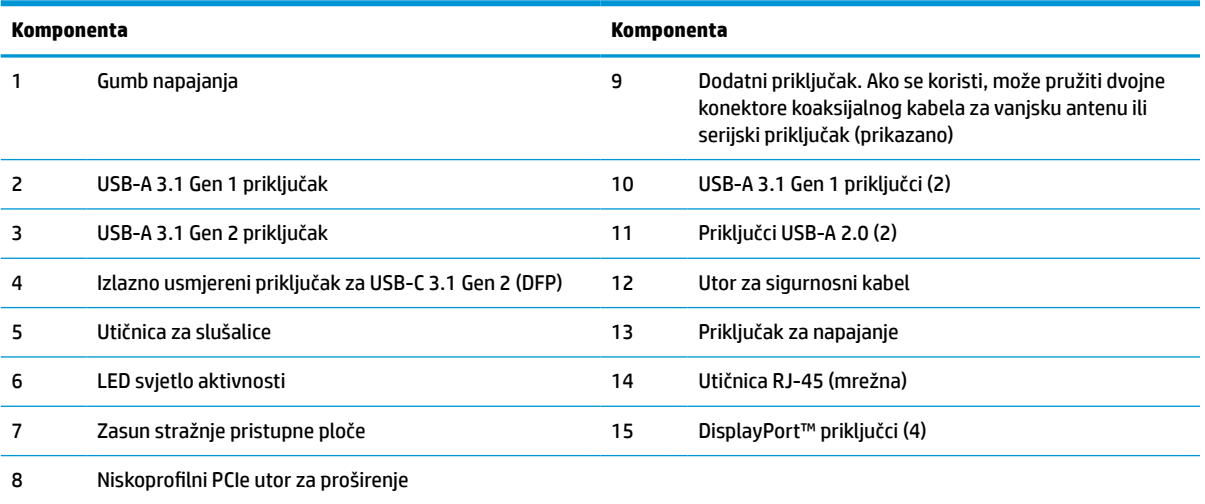

## <span id="page-8-0"></span>**Lokacije certifikata i oznaka**

Certifikate, naljepnice s pravnim podacima i serijski broj nalaze se ispod bočnog poklopca. Neka vam serijski broj bude dostupan kada se obraćate za pomoć HP-ovoj službi za podršku korisnicima.

#### **UPOZORENJE - OPASNOST OD OPEKLINA!**

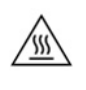

Da biste smanjili mogućnost ozljeda izazvanih visokom temperaturom, odspojite kabel za napajanje iz utičnice izmjeničnog napajanja i pričekajte 15 minuta da bi se unutarnje komponente ohladile prije no što uklonite pristupnu ploču.

- **1.** Postavite tanki klijent pravom stranom prema gore i prednjom stranom s HP logotipom okrenutom prema vama.
- **2.** Umetnite nokat ili tupi alat u utor (1), a zatim podignite bočni poklopac (2) s tankog klijenta.

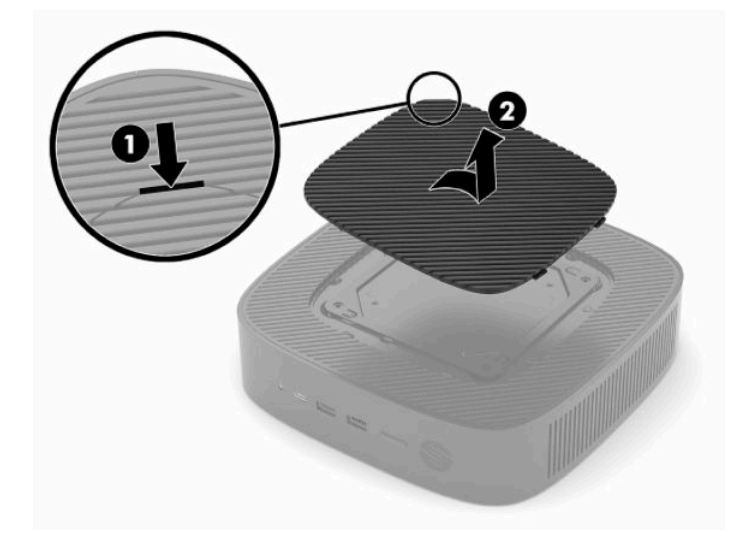

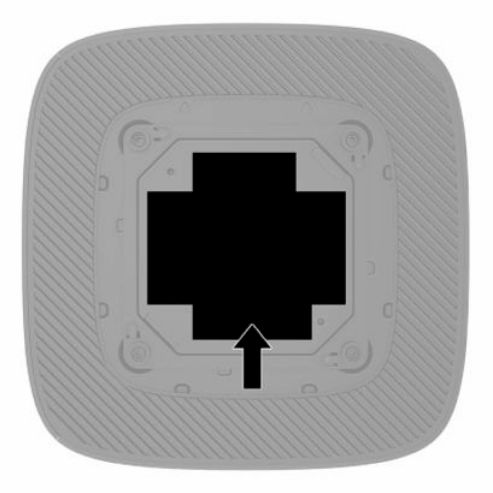

# <span id="page-9-0"></span>**2 Postavljanje**

## **Ugradnja postolja ili odobrenog VESA 100 nosača za montažu**

**WAŽNO:** Ukoliko tanki klijent nije montiran s odobrenim VESA® 100 nosačem za montažu, mora se koristiti priključen na postolje sustava kako bi osigurali ispravan protok zraka oko sustava.

Tanki klijent možete koristiti u okomitom (tower) ili vodoravnom (desktop) usmjerenju, a postolje se dostavlja s tankim klijentom.

- **1.** Uklonite ili onemogućite sve sigurnosne uređaje koji sprečavaju otvaranje tankog klijenta.
- **2.** Iz tankog klijenta uklonite sve uklonjive medije, poput USB izbrisivih memorijskih pogona.
- **3.** Pravilno isključite tanki klijent putem operacijskog sustava, a zatim isključite vanjske uređaje.
- **4.** Ako je spojen, odspojite kabel napajanja iz električne utičnice i odvojite vanjske uređaje.

#### **UPOZORENJE - OPASNOST OD OPEKLINA!**

′W

Bez obzira je li računalo uključeno ili isključeno, matična će ploča biti pod naponom sve dok je sustav priključen na aktivnu utičnicu. Odspojite kabel za napajanje izmjeničnom strujom kako biste izbjegli oštećenje unutarnjih komponenti tankog klijenta.

- **5.** Pričvrstite postolje za tanki klijent.
	- Pričvrstite postolje na dno tankog klijenta da biste tanki klijent koristili u okomitom položaju.
		- **a.** Okrenite tanki klijent naopako te pronađite dva otvora za vijke u mreži na donjoj strani tankog klijenta.
		- **b.** Namjestite postolje preko donje strane tankog klijenta te poravnajte neispadajuće vijke na postolju s otvorima za vijke na tankom klijentu.

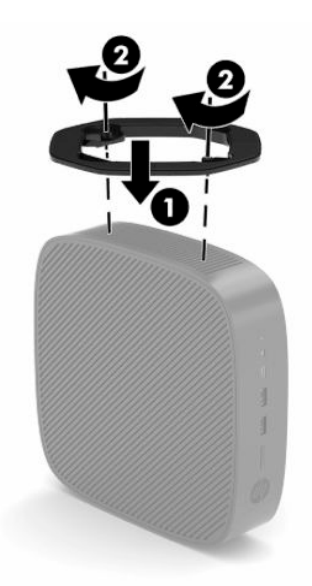

**c.** Čvrsto pritegnite neispadajuće vijke.

Pričvrstite postolje na desnu stranu tankog klijenta za korištenje u vodoravnom položaju.

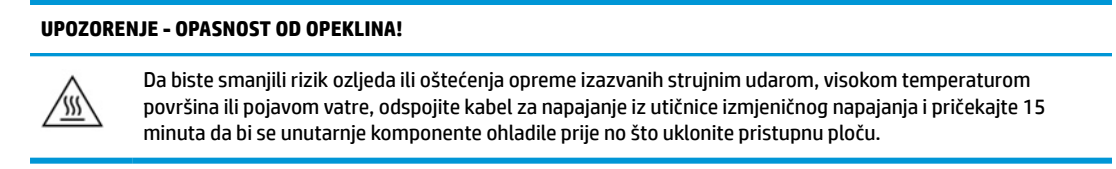

- **a.** Postavite tanki klijent pravom stranom prema gore i prednjom stranom s HP logotipom okrenutom prema vama.
- **b.** Umetnite nokat ili tupi alat u utor (1), a zatim podignite bočni poklopac (2) s tankog klijenta.
	- P **NAPOMENA:** Sačuvajte bočni poklopac za moguću buduću uporabu.

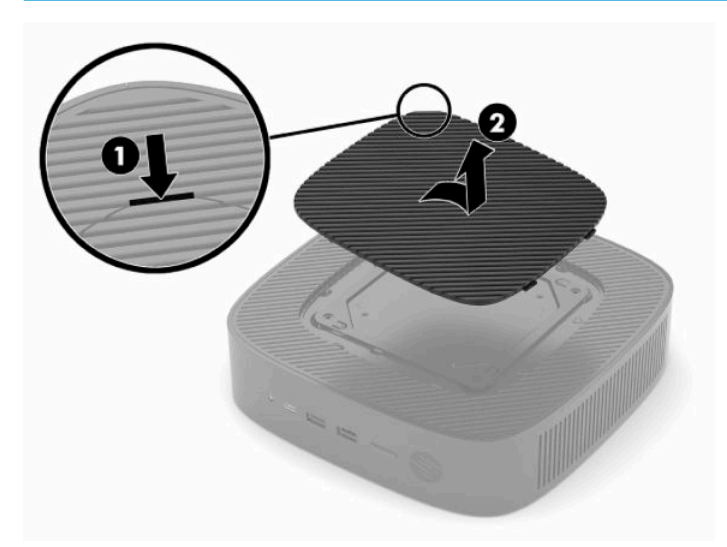

- **c.** Pronađite dva otvora za vijke na desnoj strani tankog klijenta.
- **d.** Postavite postolje preko bočne strane tankog klijenta te poravnajte neispadajuće vijke na postolju s otvorima za vijke na tankom klijentu.

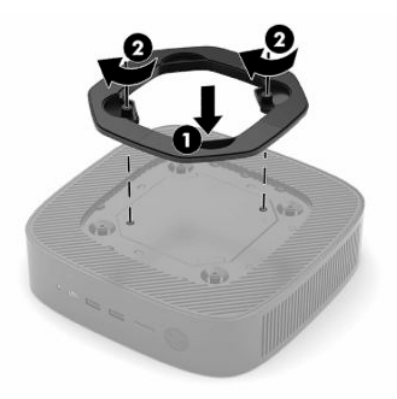

- **e.** Čvrsto pritegnite neispadajuće vijke.
	- **NAPOMENA:** Pobrinite se da barem **10,2 cm** (4 inča) prostora na svim stranama tankog klijenta ostane slobodno i bez zapreka.

## <span id="page-11-0"></span>**Osiguravanje tankog klijenta**

Tanki klijenti predviđeni su za prihvat sigurnosnog kabela. Sigurnosni kabel sprječava neovlašteno uklanjanje tankog klijenta. Da biste naručili ovu mogućnost, posjetite HP-ovo web-mjesto na adresi <http://www.hp.com>i potražite svoj tanki klijent.

- **1.** Pronađite utor za sigurnosni kabel na stražnjoj ploči.
- **2.** Umetnite sigurnosni kabel u utor, a zatim okrenite ključ kako biste ga zaključali.

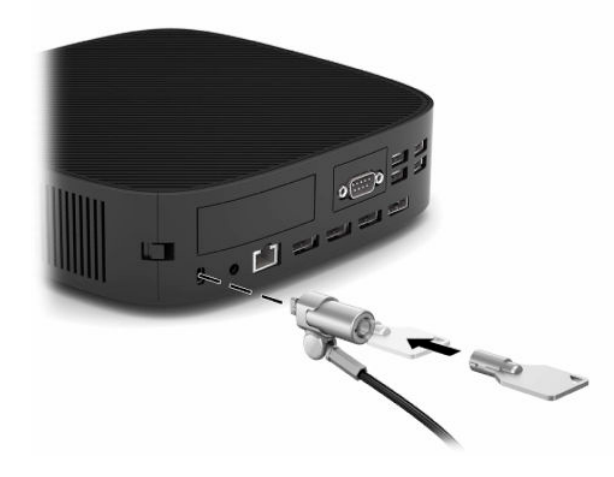

**NAPOMENA:** Sigurnosni kabel zamišljen je kao sredstvo odvraćanja od krađe, ali ne može spriječiti neovlašteno rukovanje tankim klijentom ni njegovu krađu.

## <span id="page-12-0"></span>**Montaža i usmjeravanje tankog klijenta**

Ovaj tanki klijent sadrži četiri montažne točke na desnoj strani tankog klijenta. Ove montažne točke su sukladne standardu VESA (Udruga za videoelektroničke standarde) 100, koji obuhvaća standardna sučelja za različite nosače za montažu i pribor. HP nudi brojne nosače za montažu koji omogućuju sigurnu montažu tankog klijenta u raznim okruženjima i položaja. Slijedite upute proizvođača uređaja za instalaciju odobrenog nosača za montažu.

**W NAPOMENA:** Rupe za montiranje VESA 100 uvučene su 2 mm u odnosu na površinu bočne ploče kućišta. Neki modeli uključuju umetak od 2 mm za pomoć pri instalaciji nosača za montažu. Ako vaš model ne uključuje umetak, ipak biste trebali moći instalirati vaš VESA 100 nosač za montažu na tanki klijent.

Ako sustav ima nosač za montažu od 2 mm i konfiguriran je u vodoravnom položaju, nosač se može nalaziti s unutrašnje strane VESA poklopca. Postavite nosač za montažu na sredinu poklopca VESA i zakrenite ga malo da bi se zaključao na VESA poklopac za pohranu.

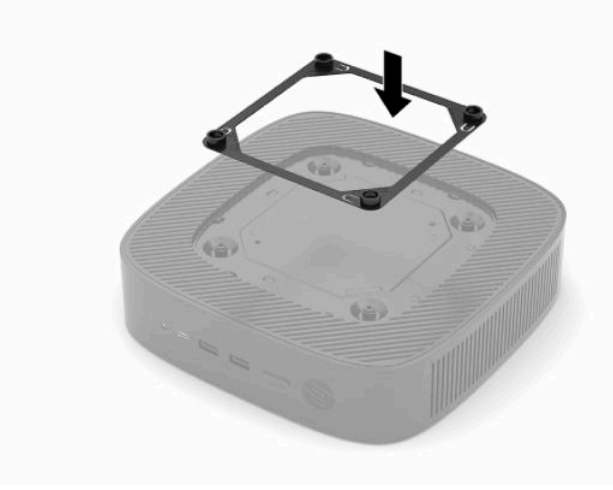

### <span id="page-13-0"></span>**Podržano usmjerenje i smještanje**

**VAŽNO:** Morate se pridržavati smjernica za usmjerenje koje podržava HP kako biste osigurali pravilan rad tankog klijenta.

Ukoliko tanki klijent nije montiran s odobrenim VESA 100 nosačem za montažu, morate ga koristiti priključenog na postolje sustava kako biste osigurali ispravan protok zraka oko sustava.

HP-ovi tanki klijenti su jedinstveno dizajnirani za postavljanje i usmjeravanje u 6 različitih položaja kako bi se podržao svaki mogući scenarij implementacije.

**1. Okomito Plus** - ovo je tipično okomito implementacijsko usmjerenje s postoljem sustava pričvršćenim na donju stranu tankog klijenta i HP-ovim logotipom okrenutim prema gore. Uz nosač za montažu, usmjerenje Okomito Plus možete također koristiti za postavljanje tankog klijenta na okomito ravnu površinu poput zida.

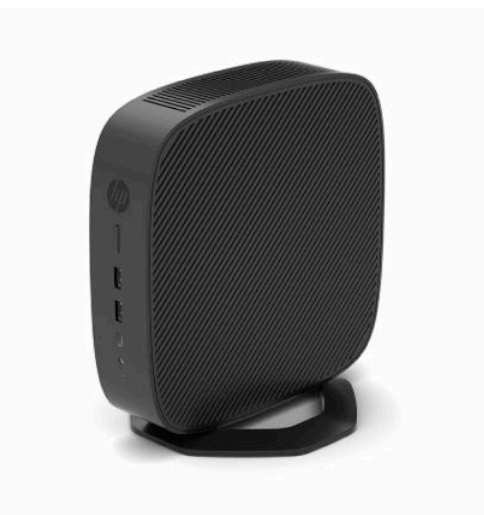

**2. Okomito Minus** - ovo usmjerenje najčešće koriste za postavljanje tankog klijenta na okomitu ravnu površinu s HP-ovim logotipom smještenim na dnu i usmjerenim prema dolje.

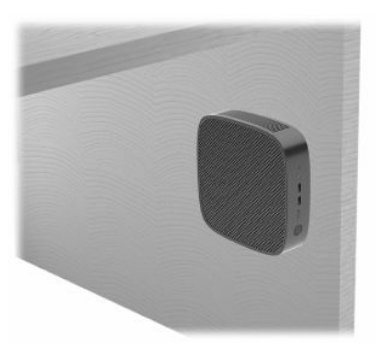

- **3. Vodoravna Plus** ovo je tipično usmjerenje za postavljanje tankog klijenta na vodoravnu ravnu površinu, odnosno na radnu površinu, s postoljem sustava pričvršćenim na bočnu stranu tankog klijenta.
- <sup>22</sup> NAPOMENA: Ako je tanki klijent postavljen ispod stalka za monitor, ostavite najmanje 2,54 cm (1 inč) slobodnog prostora.

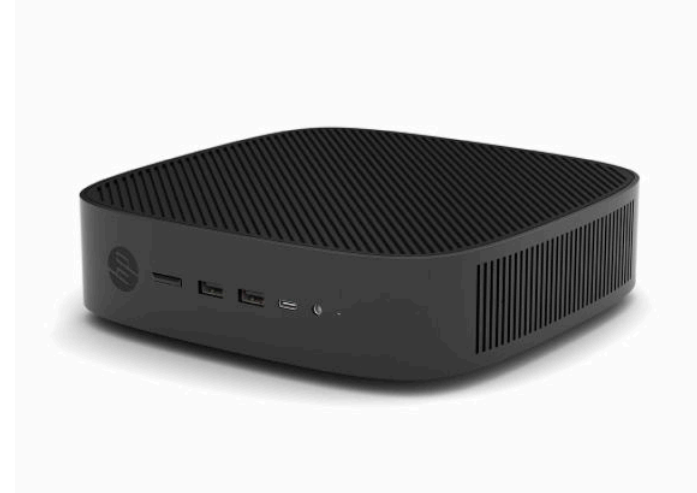

**4. Vodoravno Minus** - ovo se tipično usmjerenje koristiti prilikom montaže tankog klijenta ispod vodoravne ravne površine pomoću nosača za montažu za pričvršćivanje tankog klijenta na donju stranu ravne površine, odnosno na radnu površinu.

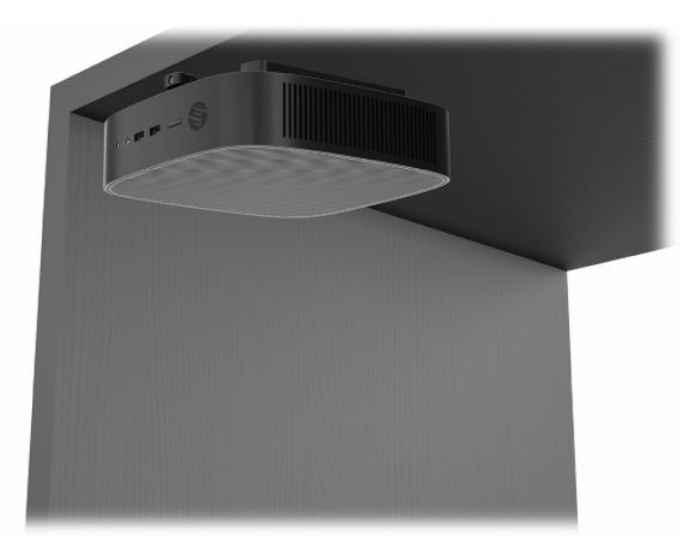

- **5. Okvir Plus** ovo usmjerenje se koristi za postavljanje tankog klijenta na okomitu ravnu površinu, odnosno na zid, tako da su prednji ulazni/izlazni priključci i gumb za uključivanje okrenuti prema gore.
- **VAŽNO:** Usmjerenje Okvir Plus nije podržano kada je tanki klijent konfiguriran s karticom mrežnog sučelja (NIC) za povezivanje putem optičkih vlakana u PCIe utoru za proširenje.

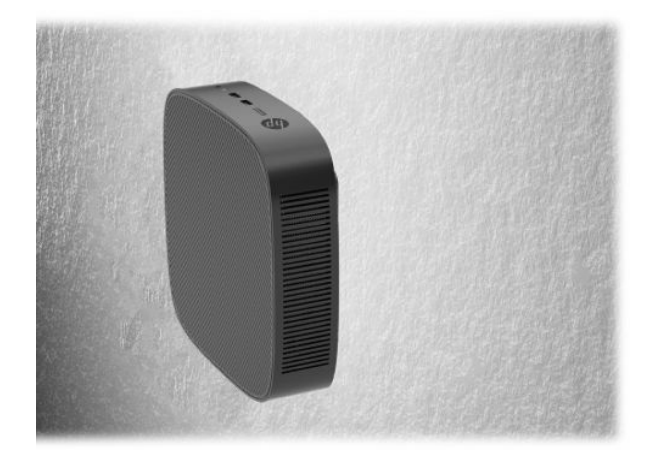

**6. Okvir Minus** - u ovom je usmjerenju tanki klijent postavljen na okomitu ravnu površinu tako da su stražnji ulazno/izlazni priključci okrenuti prema gore.

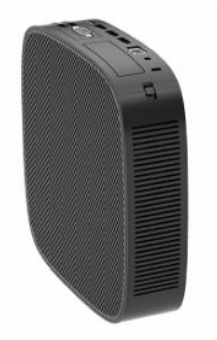

### <span id="page-16-0"></span>**Nepodržano smještanje**

HP ne podržava sljedeća smještanja za tanki klijent:

**WAŽNO:** Nepodržano smještanje tankih klijenata može izazvati prestanak rada i/ili oštetiti uređaje.

Tanki klijenti zahtijevaju pravilnu ventilaciju za održavanje radne temperature. Nemojte blokirati ventilacijske otvore.

Usmjerenje Okvir Plus nije podržano kada je tanki klijent konfiguriran s karticom mrežnog sučelja (NIC) za povezivanje putem optičkih vlakana u PCI Express utoru za proširenje.

Nemojte stavljati tanke klijente u ladice ili druge zatvorene prostore. Nemojte stavljati monitor ili drugi predmet na tanki klijent. Nemojte montirati tanki klijent između zida i monitora ukoliko ne koristite odobreni VESA prilagodnik za dvojnu montažu posebno dizajniran za ovaj scenarij montaže. Tanki klijenti zahtijevaju pravilnu ventilaciju za održavanje radnih temperatura.

U ladici stola:

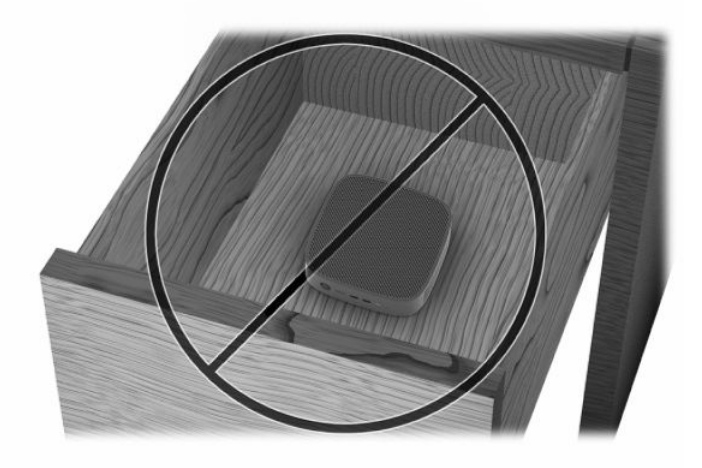

S monitorom na tankom klijentu:

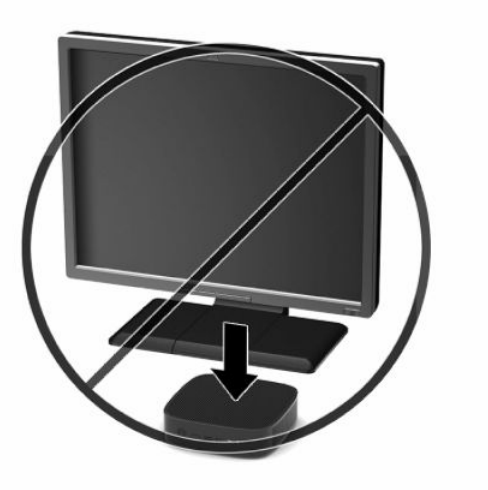

## <span id="page-17-0"></span>**Priključivanje kabela napajanja**

- **1.** Priključite kabel za napajanje na prilagodnik napajanja (1).
- **2.** Kabel za napajanje priključite u utičnicu izmjeničnog napajanja (2).
- **3.** Povežite prilagodnik napajanja na tanki klijent (3).

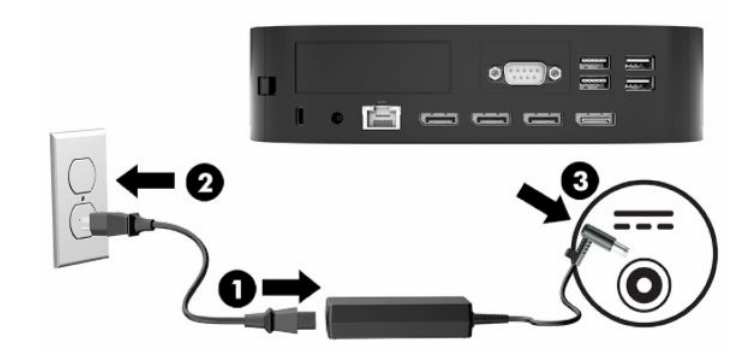

## **Rutinsko održavanje tankog klijenta**

Za pravilno održavanje tankog klijenta koristite sljedeće informacije:

- Nikad ne koristite tanki klijent s uklonjenom stražnjom pristupnom pločom.
- Tanki klijent ne izlažite pretjeranoj vlazi, izravnoj sunčevoj svjetlosti ili ekstremnim temperaturama. Za informacije o preporučenoj temperaturi i rasponima vlage za tanki klijent, pogledajte [Tehnički podaci](#page-53-0) [na stranici 48](#page-53-0).
- Tekućine držite podalje od tankog klijenta i tipkovnice.
- Isključite tanki klijent i po potrebi obrišite izvana mekanom i vlažnom krpom. Korištenjem sredstva za čišćenje može se oštetiti boja ili lak.

# <span id="page-18-0"></span>**3 Promjene hardvera**

## **Upozorenja i opomene**

Obavezno pročitajte sve primjenjive upute, opomene i upozorenja u ovom priručniku prije izvođenja nadogradnje.

**UPOZORENJE!** Kako bi se smanjila opasnost ozljeda ili oštećenja uređaja zbog strujnog udara, vrućih površina ili požara:

Odspojite kabel napajanja izmjeničnom strujom iz električne utičnice i pričekajte da se interne komponente sustava ohlade prije dodirivanja.

Nemojte priključivati telekomunikacijske ili telefonske priključke u utičnice upravljača mrežnog sučelja (NIC-a).

Nemojte umetati predmete u ili kroz otvore za ventilaciju sustava.

Nemojte onemogućiti kontakt uzemljenja kabela za napajanje. Kontakt uzemljenja važna je sigurnosna značajka.

Kabel za napajanje izmjeničnom strujom priključite u uzemljenu utičnicu koja je uvijek lako dostupna.

Da biste smanjili rizik od ozbiljnih ozljeda, pročitajte *Safety & Comfort Guide* (Priručnik za sigurnost i udobnost) koji se isporučuje uz korisničke priručnike. U njemu su opisani pravilno postavljanje radne stanice i pravilno držanje tijela te zdravstvene i radne navike korisnika računala. *Priručnik za sigurnost i udobnost*  sadrži i važne informacije o električnoj i mehaničkoj sigurnosti. *Priručnik za sigurnost i udobnost* također se nalazi na internetu na adresi <http://www.hp.com/ergo>.

**UPOZORENJE!** U unutrašnjosti kućišta se nalaze dijelovi pod naponom.

Isključite napajanje opreme prije uklanjanja pristupne ploče.

Prije ponovnog uključivanja napajanja opreme vratite i pričvrstite pristupnu ploču.

**VAŽNO:** Statički elektricitet može oštetiti elektroničke komponente tankog klijenta ili dodatne opreme. Prije provedbe ovih postupaka oslobodite se eventualnog statičkog naboja tako da nakratko dodirnete uzemljeni metalni predmet. Dodatne informacije potražite u odjeljku [Sprečavanje elektrostatičkog oštećenja](#page-54-0)  [na stranici 49](#page-54-0).

Kada je tanki klijent priključen na izvor izmjeničnog napajanja, matična je ploča uvijek pod naponom. Da biste spriječili oštećenja internih komponenti, prije otvaranja računala odspojite kabel napajanja s izvora napajanja.

## <span id="page-19-0"></span>**Uklanjanje i zamjena pristupne ploče**

### **Uklanjanje pristupne ploče**

**UPOZORENJE!** Da biste smanjili opasnost od tjelesne ozljede ili oštećenja opreme uslijed električnog udara, vrućih površina ili požara, **uvijek** koristite tanki klijent s pristupnom pločom na mjestu. Osim poboljšanje sigurnosti, pristupna ploča može pružiti važne upute i podatke za identifikaciju, koji mogu biti izgubljeni ako ne koristite pristupnu ploču. **Nemojte** koristiti bilo koju pristupnu ploču osim one koju je HP predvidio za upotrebu na ovom tankom klijentu.

Prije uklanjanja pristupne ploče, vodite računa da je tanki klijent isključen, a kabel za napajanje odspojen s utičnice izmjeničnog napajanja.

Ako je tanki klijent u upotrebi prije uklanjanja pristupne ploče, metalna ploča ispod pristupne ploče može dosegnuti temperature koje mogu uzrokovati neugodu ako se izravno dodiruje. Tanki klijent treba biti isključen te je potrebno pričekati 15 minuta kako bi dosegao sobnu temperaturu prije uklanjanja pristupne ploče.

Za uklanjanje pristupne ploče:

- **1.** Uklonite ili onemogućite sve sigurnosne uređaje koji sprečavaju otvaranje tankog klijenta.
- **2.** Iz tankog klijenta uklonite sve uklonjive medije, poput USB izbrisivih memorijskih pogona.
- **3.** Pravilno isključite tanki klijent putem operacijskog sustava, a zatim isključite vanjske uređaje.
- **4.** Izvadite kabel napajanja iz električne utičnice i odvojite vanjske uređaje.
- **VAŽNO:** Bez obzira je li računalo uključeno ili isključeno, matična će ploča biti pod naponom sve dok je sustav priključen na aktivnu utičnicu. Odspojite kabel za napajanje izmjeničnom strujom kako biste izbjegli oštećenje unutarnjih komponenti tankog klijenta.
- **5.** Postavite tanki klijent ravno na stabilnu površinu pravom stranom prema gore.
- **6.** Oslobodite zasun **(1)** na lijevoj strani stražnje ulazno-izlazne ploče, zakrenite ulazno-izlaznu ploču **(2)**  udesno, a zatim je podignite s tankog klijenta.

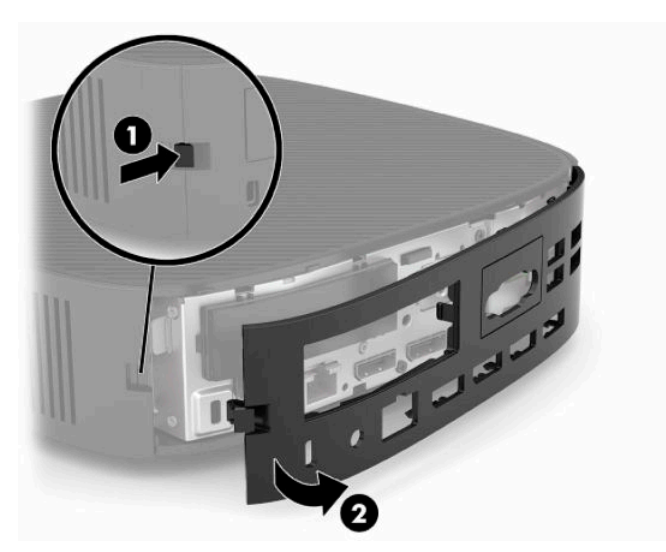

**7.** Pritisnite zasun pristupne ploče **(1)** da biste otpustili pristupnu ploču.

<span id="page-20-0"></span>**8.** Podignite pristupnu ploču sa stražnje strane sustava, a zatim povucite pristupnu ploču prema stražnjoj strani sustava da biste je uklonili.

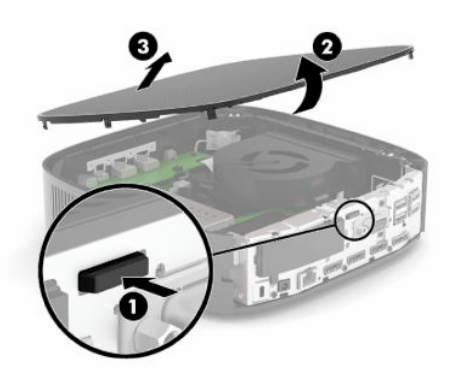

### **Postavljanje pristupne ploče**

Za postavljanje pristupne ploče:

**1.** Postavite prednju stranu pristupne ploče na prednju stranu kućišta i pritisnite stražnji rub prema dolje dok ne sjedne na mjesto.

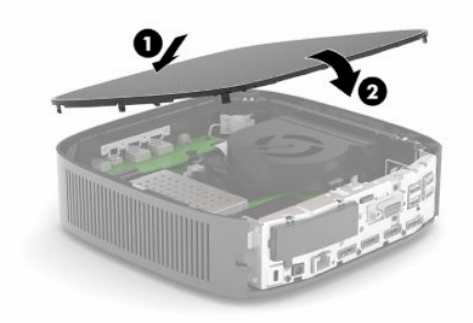

**2.** Umetnite kuke na desnoj strani stražnje ulazno-izlazne ploče **(1)** u desnu stranu poleđine kućišta, zakrenite lijevu stranu **(2)** prema kućištu, a zatim je pritisnite na kućište dok ne sjedne na mjesto.

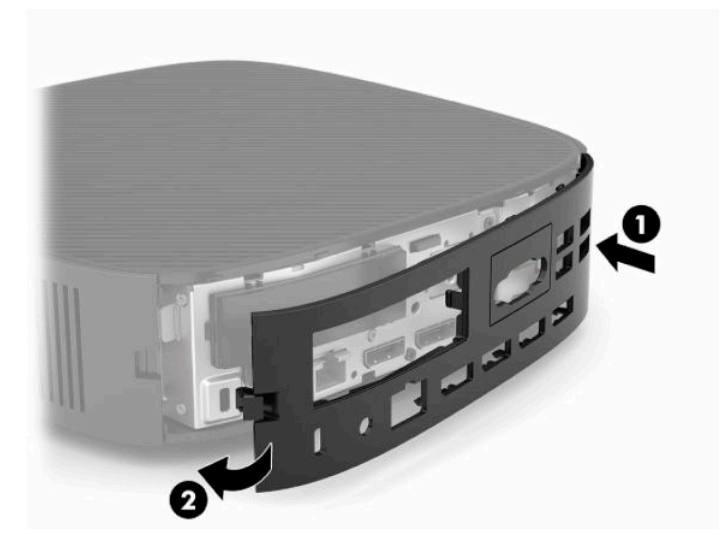

- <span id="page-21-0"></span>**3.** Vratite postolje tankog klijenta.
- **4.** Ponovno priključite kabel za napajanje i uključite tanki klijent.
- **5.** Zaključajte sve sigurnosne uređaje koji su bili isključeni pri uklanjanju pristupne ploču tankog klijenta.

### **Lociranje unutarnjih komponenti**

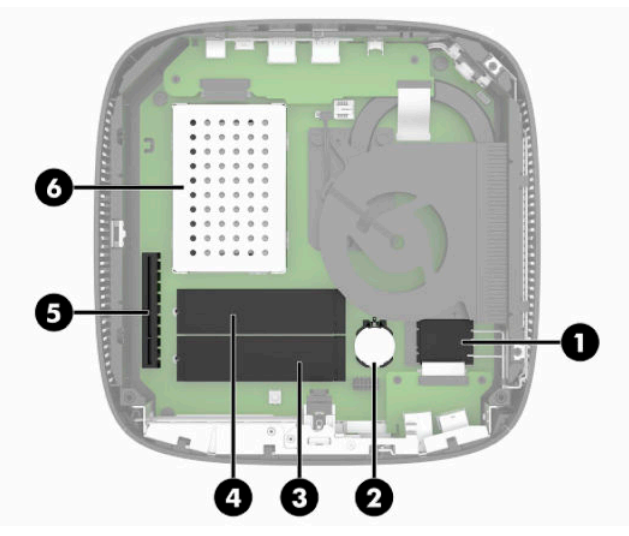

**Tablica 3-1 Unutarnje komponente**

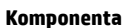

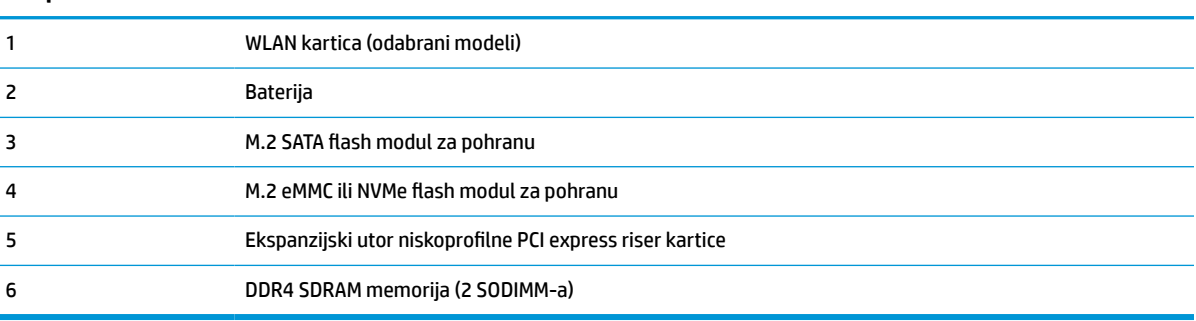

## **Uklanjanje i postavljanje M.2 flash modula za pohranu**

**VAŽNO:** Tanki klijent sadrži dva utora za M.2 flash pohranu. Jedan utor podržava eMMC i NVMe tip flash modula. Drugi utor podržava SATA tip flash modula. Kada uklanjanje i postavljate M.2 flash module, svakako koristite odgovarajući utor za vrstu flash memorije koja se koristi ili zamjenjuje.

Za uklanjanje M.2 flash modula za pohranu:

- **1.** Uklonite ili onemogućite sve sigurnosne uređaje koji sprečavaju otvaranje tankog klijenta.
- **2.** Iz tankog klijenta uklonite sve uklonjive medije, poput USB izbrisivih memorijskih pogona.
- **3.** Pravilno isključite tanki klijent putem operacijskog sustava, a zatim isključite vanjske uređaje.
- **4.** Izvadite kabel napajanja iz električne utičnice i odvojite vanjske uređaje.

#### **UPOZORENJE - OPASNOST OD OPEKLINA!**

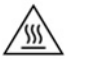

Bez obzira je li računalo uključeno ili isključeno, matična će ploča biti pod naponom sve dok je sustav priključen na aktivnu utičnicu. Odspojite kabel za napajanje izmjeničnom strujom kako biste izbjegli oštećenje unutarnjih komponenti tankog klijenta.

Da biste smanjili mogućnost ozljeda izazvanih visokom temperaturom, odspojite kabel za napajanje iz utičnice izmjeničnog napajanja i pričekajte 15 minuta da bi se unutarnje komponente ohladile prije no što uklonite pristupnu ploču.

- **5.** Uklonite postolje ili pribor za montiranje VESA 100 s tankog klijenta.
- **6.** Postavite tanki klijent ravno na stabilnu površinu pravom stranom prema gore.
- **7.** Uklonite pristupnu ploču tankog klijenta. Pogledajte [Uklanjanje i zamjena pristupne ploče na stranici 14.](#page-19-0)
- **8.** Pronađite M.2 utor za flash modul za pohranu na matičnoj ploči.
- **9.** Otpustite vijak koji osigurava flash modul za pohranu dok se ne može podići kraj modula.
- **10.** Izvucite flash modul za pohranu iz utora.

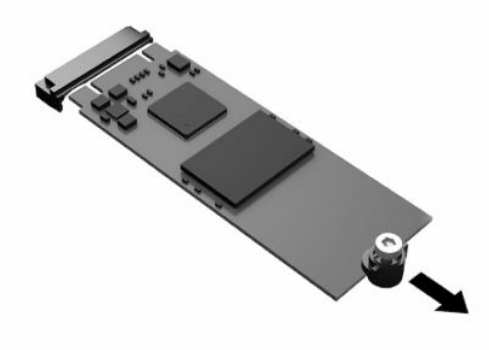

**11.** Povucite komplet vijaka s flash modula za pohranu i pričvrstite ga na zamjenski flash modul za pohranu.

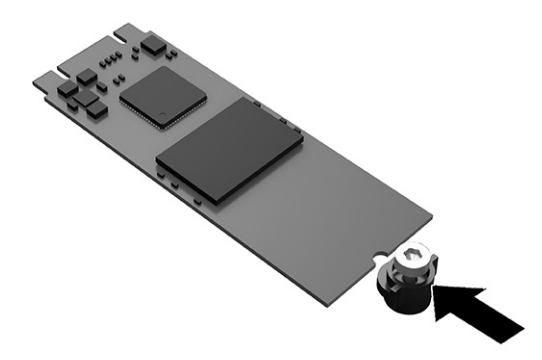

<span id="page-23-0"></span>**12.** Umetnite novi flash modul za pohranu u M.2 utor na matičnoj ploči i čvrsto pritisnite konektore modula u utor.

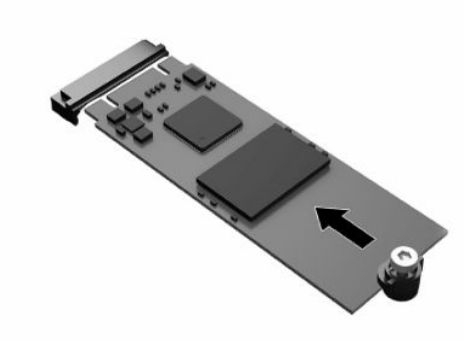

- **W NAPOMENA:** Flash modul za pohranu moguće je ugraditi samo na jedan način.
- **13.** Pritisnite flash modul za pohranu prema dolje i upotrijebite odvijač za zatezanje vijka i pričvršćivanje modula na matičnu ploču.

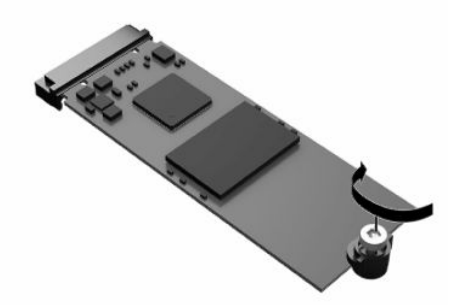

- **14.** Vratite pristupnu ploču i zatvorite zasun, a zatim ponovo postavite stražnju ulazno-izlaznu ploču. Pogledajte [Uklanjanje i zamjena pristupne ploče na stranici 14](#page-19-0).
- **15.** Vratite postolje tankog klijenta.
- **16.** Ponovno priključite kabel za napajanje i uključite tanki klijent.
- **17.** Pričvrstite sve sigurnosne uređaje koji su bili onemogućeni dok je pristupna ploča bila uklonjena.

### **Uklanjanje i postavljanje baterije**

Postupak uklanjanja i postavljanja baterije:

- **1.** Uklonite ili onemogućite sve sigurnosne uređaje koji sprečavaju otvaranje tankog klijenta.
- **2.** Iz tankog klijenta uklonite sve uklonjive medije, poput USB izbrisivih memorijskih pogona.
- **3.** Pravilno isključite tanki klijent putem operacijskog sustava, a zatim isključite vanjske uređaje.
- **4.** Izvadite kabel napajanja iz električne utičnice i odvojite vanjske uređaje.

#### **UPOZORENJE - OPASNOST OD OPEKLINA!**

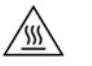

Bez obzira je li računalo uključeno ili isključeno, matična će ploča biti pod naponom sve dok je sustav priključen na aktivnu utičnicu. Odspojite kabel za napajanje izmjeničnom strujom kako biste izbjegli oštećenje unutarnjih komponenti tankog klijenta.

Da biste smanjili mogućnost ozljeda izazvanih visokom temperaturom, odspojite kabel za napajanje iz utičnice izmjeničnog napajanja i pričekajte 15 minuta da bi se unutarnje komponente ohladile prije no što uklonite pristupnu ploču.

- **5.** Uklonite postolje s tankog klijenta.
- **6.** Postavite tanki klijent ravno na stabilnu površinu pravom stranom prema gore.
- **7.** Uklonite pristupnu ploču tankog klijenta. Pogledajte [Uklanjanje i zamjena pristupne ploče na stranici 14.](#page-19-0)
- **8.** Pronađite bateriju na matičnoj ploči.
- **9.** Za otpuštanje baterije iz držača stisnite metalnu stezaljku **(1)** koja se proteže nad jednim rubom baterije. Kada baterija iskoči, podignite je van **(2)**.

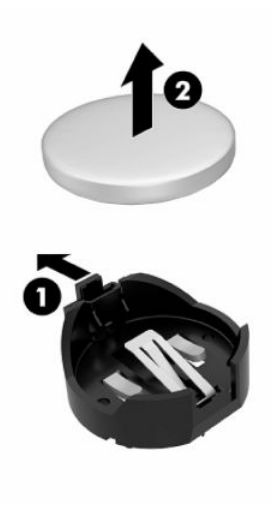

<span id="page-25-0"></span>**10.** Za umetanje nove baterije uvucite jedan rub zamjenske baterije pod rub držača **(1)**, stranom s pozitivnim polom okrenutom prema gore. Drugi rub pogurnite prema dolje dok stezaljke ne škljocnu preko drugog ruba baterije **(2)**.

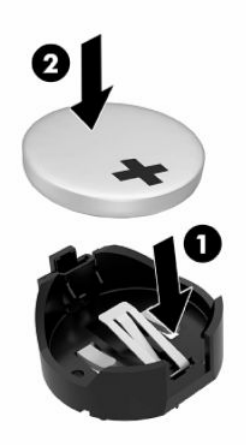

- **11.** Vratite pristupnu ploču i zatvorite zasun, a zatim ponovo postavite stražnju ulazno-izlaznu ploču. Pogledajte [Uklanjanje i zamjena pristupne ploče na stranici 14](#page-19-0).
- **12.** Vratite postolje tankog klijenta.
- **13.** Ponovno priključite kabel za napajanje i uključite tanki klijent.
- **14.** Pričvrstite sve sigurnosne uređaje koji su bili onemogućeni dok je pristupna ploča bila uklonjena.

HP preporučuje korisnicima recikliranje iskorištenih elektroničkih dijelova, HP-ovih originalnih punjenja za pisače i baterija koje se mogu puniti. Za dodatne informacije o programima recikliranja, posjetite <http://www.hp.com> i pretražujte pojam **recycle** (recikliraj).

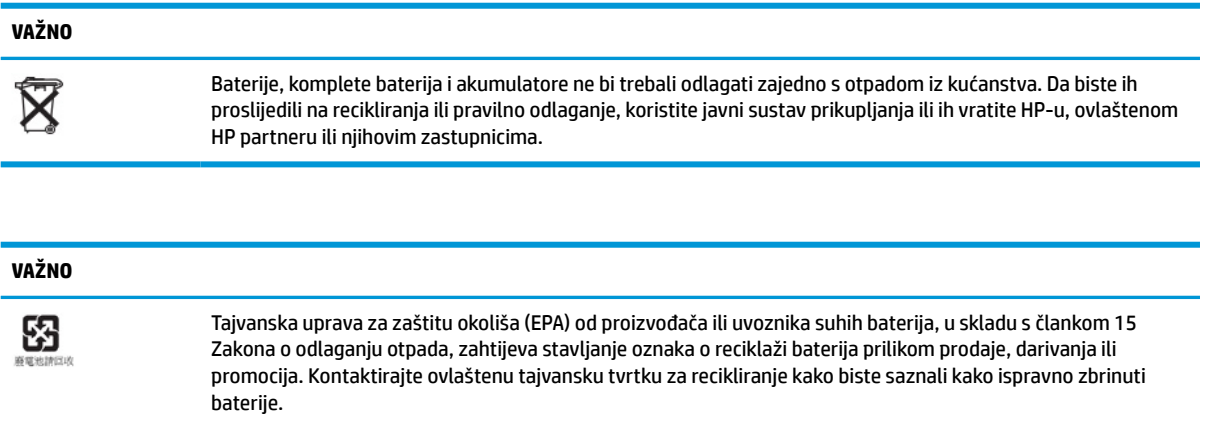

## **Zamjena niskoprofilne PCI Express kartice**

U tanki klijent može biti instalirana dodatna niskoprofilna PCI-Express (PCIe) kartica. Riser kartica je tvornički instalirana u ovaj tanki klijent.

Umetanje PCIe kartice:

- <span id="page-26-0"></span>**1.** Uklonite ili onemogućite sve sigurnosne uređaje koji sprečavaju otvaranje tankog klijenta.
- **2.** Iz tankog klijenta uklonite sve uklonjive medije, poput USB izbrisivih memorijskih pogona.
- **3.** Pravilno isključite tanki klijent putem operacijskog sustava, a zatim isključite vanjske uređaje.
- **4.** Izvadite kabel napajanja iz električne utičnice i odvojite vanjske uređaje.

#### **UPOZORENJE - OPASNOST OD OPEKLINA!**

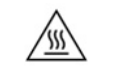

Bez obzira je li računalo uključeno ili isključeno, matična će ploča biti pod naponom sve dok je sustav priključen na aktivnu utičnicu. Odspojite kabel za napajanje izmjeničnom strujom kako biste izbjegli oštećenje unutarnjih komponenti tankog klijenta.

Da biste smanjili mogućnost ozljeda izazvanih visokom temperaturom, odspojite kabel za napajanje iz utičnice izmjeničnog napajanja i pričekajte 15 minuta da bi se unutarnje komponente ohladile prije no što uklonite pristupnu ploču.

- **5.** Uklonite postolje ili pribor za montiranje VESA 100 s tankog klijenta.
- **6.** Postavite tanki klijent ravno na stabilnu površinu pravom stranom prema gore.
- **7.** Uklonite pristupnu ploču tankog klijenta. Pogledajte [Uklanjanje i zamjena pristupne ploče na stranici 14.](#page-19-0)
- **8.** Pronađite PCIe karticu na matičnoj ploči.
- **9.** Pritisnite zasun i pomaknite ga ulijevo da biste oslobodili PCIe karticu.
- **10.** Ako je PCIe kartica pune duljine, povucite unatrag i držite zasun na kraju PCIe utora za otpuštanje kartice.
- **11.** Pažljivo izvucite PCIe karticu iz utora. Možda ćete morati povući jednu, a zatim drugu stranu da biste uklonili karticu.
- **12.** Ako nova PCIe kartica zahtijeva otvor u kućište, gurnite poklopac utora za proširenje iz stražnje pristupne ploče.
- **13.** Poravnajte priključke PCIe kartice s utorom riser kartice i metalni jezičac na kraju karticu s utorom u kućištu. PCIe karticu čvrsto utisnite u utor riser kartice sve dok čvrsto ne sjedne, a jezičac je u utoru.
- **14.** Pritisnite zasun i pomaknite ga udesno dok ne sjedne na mjesto da biste pričvrstili PCIe karticu.
- **15.** Vratite pristupnu ploču i zatvorite zasun, a zatim ponovo postavite stražnju ulazno-izlaznu ploču. Pogledajte [Uklanjanje i zamjena pristupne ploče na stranici 14](#page-19-0).
- **16.** Vratite postolje tankog klijenta.
- **17.** Ponovno priključite kabel za napajanje i uključite tanki klijent.
- **18.** Pričvrstite sve sigurnosne uređaje koji su bili onemogućeni dok je pristupna ploča bila uklonjena.

## **Ugrađivanje dodatne SDRAM sistemske memorije**

Sustav je u stanju raditi u dvokanalnom načinu kada je konfiguriran s dva SODIMM-a.

### **SODIMM-ovi**

Memorijski utori na matičnoj ploči mogu se popuniti s najviše dva standardna SODIMM modula. Ti su memorijski utori popunjeni najmanje s jednim tvornički ugrađenim SODIMM-om. Da biste postigli najbolje radne karakteristike sustava, HP preporučuje da se tanki klijent konfigurira za dvokanalnu memoriju tako da popunite oba SODIMM utora SODIMM memorijskim modulima.

### <span id="page-27-0"></span>**DDR4-SDRAM SODIMM-ovi**

Za ispravan rad sustava, SODIMM-ovi moraju zadovoljavati sljedeće specifikacije:

- standardni 260-pinski
- bez međuspremnika, usklađeni s ne-ECC DDR4 SDRAM
- poštuje obvezne Joint Electronic Device Engineering Council (JEDEC) specifikacije

Tanki klijent podržava sljedeće module:

- memorijske module od 4 GB, 8 GB i 16 GB bez ECC-a
- jednostrane ili dvostrane SODIMM-ove

**W NAPOMENA:** Sustav neće ispravno raditi ako je instaliran nepodržani SODIMM memorijski modul. Maksimalna memorija brzina (3200MHz) podržana je samo s jednorazinskim SODIMM-ovima.

### **Popunjavanje SODIMM utora**

Postoje dva utora za SODIMM na matičnoj ploči. Utori su označeni kao DIMM1 i DIMM2.

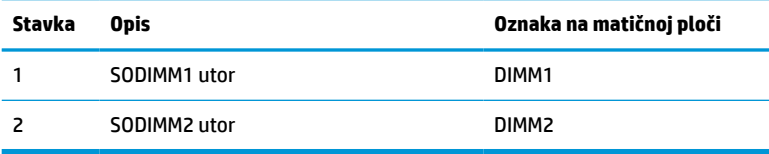

Sustav radi u dvokanalnom načinu rada.

### **Instalacija SODIMM-ova**

**VAŽNO:** Prije nego što dodate ili izvadite memorijske module, morate odspojiti kabel napajanja i pričekati najmanje 30 sekundi da nestane zaostali napon. Sve dok je tanki klijent priključen na zidnu utičnicu, memorijski moduli će biti pod naponom, bez obzira je li tanki klijent uključen u utičnicu napajanja. Dodavanje ili vađenje memorijskih modula dok je napon prisutan može dovesti do nepopravljivog oštećenja memorijskih modula ili matične ploče.

Utori memorijskih modula imaju pozlaćene metalne kontakte. Prilikom nadogradnje memorije važno je koristiti memorijske module s pozlaćenim metalnim kontaktima kako bi se spriječilo hrđavost i/ili oksidiranje uzrokovano dodirom nekompatibilnih metala.

Statički elektricitet može oštetiti elektroničke komponente tankog klijenta ili dodatne opreme. Prije provedbe sljedećih postupaka oslobodite se eventualnog statičkog elektriciteta tako da nakratko dodirnete uzemljeni metalni predmet. Dodatne informacije potražite u odjeljku [Elektrostatičko pražnjenje na stranici 49](#page-54-0).

Pri rukovanju memorijskim modulom nemojte dodirivati kontakte. U suprotnome se modul može oštetiti.

- **1.** Uklonite ili onemogućite sve sigurnosne uređaje koji sprečavaju otvaranje tankog klijenta.
- **2.** Iz tankog klijenta uklonite sve uklonjive medije, poput USB izbrisivih memorijskih pogona.
- **3.** Pravilno isključite tanki klijent putem operacijskog sustava, a zatim isključite vanjske uređaje.
- **4.** Izvadite kabel napajanja iz električne utičnice i odvojite vanjske uređaje.

<span id="page-28-0"></span>**VAŽNO:** Prije nego što dodate ili izvadite memorijske module, morate odspojiti kabel napajanja i pričekati najmanje 30 sekundi da nestane zaostali napon. Sve dok je tanki klijent priključen na zidnu utičnicu, memorijski moduli će biti pod naponom, bez obzira je li tanki klijent uključen u utičnicu napajanja. Dodavanje ili vađenje memorijskih modula dok je napon prisutan može dovesti do nepopravljivog oštećenja memorijskih modula ili matične ploče.

#### **UPOZORENJE - OPASNOST OD OPEKLINA!**

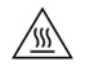

Da biste smanjili mogućnost ozljeda izazvanih visokom temperaturom, odspojite kabel za napajanje iz utičnice izmjeničnog napajanja i pričekajte 15 minuta da bi se unutarnje komponente ohladile prije no što uklonite pristupnu ploču.

- **5.** Uklonite postolje ili pribor za montiranje VESA 100 s tankog klijenta.
- **6.** Postavite tanki klijent ravno na stabilnu površinu pravom stranom prema gore.
- **7.** Uklonite pristupnu ploču tankog klijenta. Pogledajte [Uklanjanje i zamjena pristupne ploče na stranici 14.](#page-19-0)

**UPOZORENJE!** Kako bi smanjili opasnost ozljede od vrućih površina, pričekajte da se interne komponente sustava ohlade prije dodirivanja.

- **8.** Pronađite memorijski dio na sistemskoj ploči.
- **9.** Ako je umetnuta PCIe kartica, uklonite je.
- **10.** Podignite poklopac odjeljka za memoriju iz kućišta.
- **11.** Za uklanjanje SODIMM-a, pritisnite dva zasuna na svakoj strani SODIMM-a **(1)** prema van, zakrenite SODIMM prema gore i zatim izvucite SODIMM iz utora **(2)**.

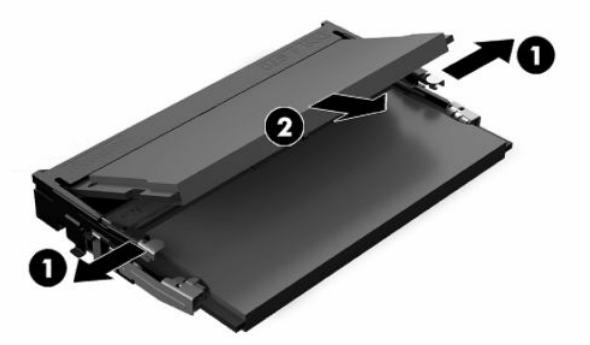

**12.** Gurnite novi SODIMM **(1)** u utor pod kutom od približno 30°, a zatim pritisnite SODIMM prema dolje **(2)**  tako da ga zasuni učvrste u ležištu.

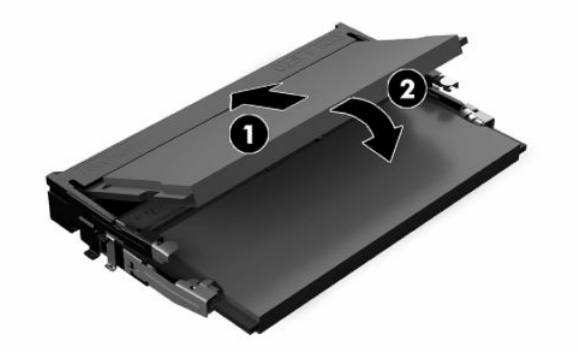

**W NAPOMENA:** Memorijski modul moguće je ugraditi samo na jedan način. Urez memorijskog modula postavite tako da odgovara jezičku utora za memoriju.

- **13.** Poravnajte poklopac odjeljka za memoriju s dva nosača i spojnicama na dnu odjeljka, a zatim postavite poklopac odjeljka za memoriju preko SODIMM-ova.
	- **SAVJET:** Male spojnice su u paru. Kada je odjeljak pravilno postavljen, jedna iz svakog para će biti unutar odjeljka, a jedna će biti izvan.
- **14.** Vratite pristupnu ploču i zatvorite zasun, a zatim ponovo postavite stražnju ulazno-izlaznu ploču. Pogledajte [Uklanjanje i zamjena pristupne ploče na stranici 14](#page-19-0).
- **15.** Vratite postolje tankog klijenta ili dodatnu opremu za montiranje VESA 100.
- **16.** Ponovno priključite kabel za napajanje i uključite tanki klijent.
- **17.** Pričvrstite sve sigurnosne uređaje koji su bili onemogućeni dok je pristupna ploča bila uklonjena.

Tanki klijent automatski prepoznaje dodatnu memoriju kad uključite tanki klijent.

# <span id="page-30-0"></span>**4 Otklanjanje poteškoća**

## **Uslužni program Computer Setup (F10), postavke BIOS-a**

### **Uslužni programi Computer Setup (F10)**

Uslužni program Computer Setup (F10) možete koristiti za sljedeće:

- Promjenu tvornički zadanih postavki.
- Namještanje datuma i vremena sustava.
- Namještanje, prikaz, promjenu ili potvrdu konfiguracije sustava, zajedno s postavkama procesora, grafike, memorije, zvuka, medija za pohranu, komunikacija i ulaznih uređaja.
- Mijenjanje redoslijeda podizanja uređaja za podizanje sustava poput SSD pogona ili USB izbrisivih memorijskih pogona.
- Da biste promijenili stanje prikaza poruka o samoprovjeri pri pokretanju (POST), odaberite Post Messages Enabled (Omogućene POST poruke) ili Disabled (Onemogućene). Post Messages Disabled sprječava prikaz većine POST poruka, poput brojanja memorije, naziva proizvoda i ostalih tekstualnih poruka nevezanih uz greške. Ako se dogodi POST pogreška, ona će se prikazati na zaslonu bez obzira na odabrani način. Ako želite ručno prijeći u način rada Post Messages Enabled (Omogućene POST poruke) tijekom samoprovjere, pritisnite bilo koju tipku (osim tipki F1 do F12).
- Unos oznake modela ili identifikacijskog broja koji je tvrtka dodijelila ovome računalu.
- Omogućivanje traženja lozinke za pokretanje tijekom ponovnog pokretanja sustava (pokretanja bez isključivanja), kao i tijekom uključivanja.
- Određivanje lozinke za postavu koja upravlja pristupom pomoćnom programu Computer Setup (F10) i postavkama opisanima u ovome odjeljku.
- Osiguravanje integriranih ulazno-izlaznih funkcija, što uključuje USB, audio ili ugrađeni NIC, na način da se mogu koristiti tek kad su neosigurani.

### **Korištenje uslužnih programa Computer Setup (F10)**

Programu Computer Setup može se pristupiti samo uključivanjem računala ili njegovim ponovnim pokretanjem. Da biste pristupili izborniku programa Computer Setup učinite sljedeće:

- **1.** Uključite ili ponovno pokrenite računalo.
- **2.** Pritisnite esc ili F10 kad se pri dnu zaslona pojavi poruka "Press ESC key for Startup Menu" (Pritisnite tipku ESC da biste pristupili izborniku za pokretanje).

Pritiskom na tipku esc prikazuje se izbornik na kojem možete pristupiti različitim mogućnostima dostupnim prilikom podizanja sustava.

- **X NAPOMENA:** Ako ne pritisnete tipku esc ili F10 u odgovarajućem trenutku, morate ponovno pokrenuti računalo i, kada žaruljica monitora postane zelena, pritisnuti esc ili F10 za pristup programu.
- **NAPOMENA:** Možete odabrati jezik za većinu izbornika, postavke i poruke koristeći opciju odabira jezika pomoću tipke F8 u programu Computer Setup.
- **3.** Ako ste pritisnuli esc, pritisnite tipku F10 da biste pristupili programu Computer Setup.
- **4.** Na izborniku programa Computer Setup nalazi se pet naslova: File (Datoteka), Storage (Pohrana), Security (Sigurnost), Power (Napajanje) i Advanced (Napredno).
- **5.** Koristite tipke sa strelicama (lijevo i desno) za odabir odgovarajućeg naslova. Koristite tipke sa strelicama (gore i dolje) za odabir mogućnosti koju želite i pritisnite tipku enter. Da biste se vratili na izbornik programa Computer Setup, pritisnite tipku esc.
- **6.** Kako biste proveli i spremili promjene, odaberite **File** (Datoteka) > **Save Changes and Exit**. (Spremi promjene i izađi).
	- Ako ste izvršili promjene koje ne želite provesti, odaberite **Ignore Changes and Exit** (Zanemari promjene i izađi).
	- Da biste ponovno postavili na tvorničke postavke, odaberite **Apply Defaults and Exit** (Postavi na zadane postavke i izađi). Ta će mogućost vratiti izvorne tvornički zadane postavke sustava.

**VAŽNO:** Nemojte isključivati računalo dok BIOS sprema promjene programa Computer Setup (F10), jer bi se CMOS mogao poremetiti. Sigurno je isključiti računalo samo nakon izlaska iz zaslona F10 Setup.

#### **Tablica 4-1 Mogućnosti izbornika uslužnog programa Computer Setup**

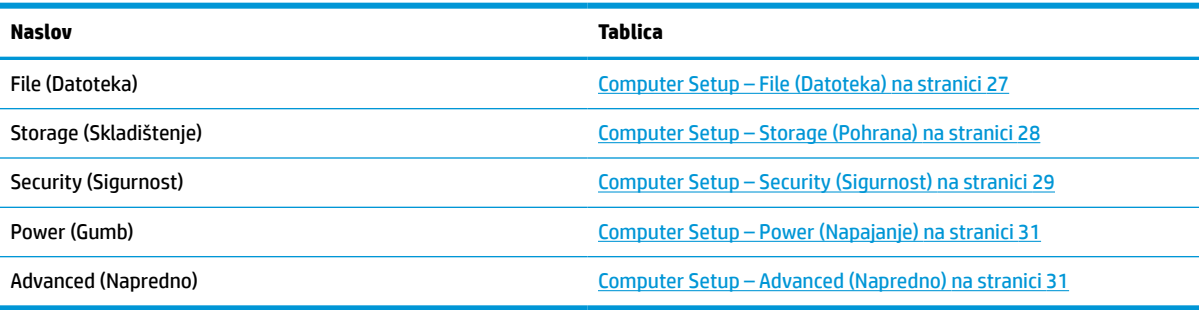

### <span id="page-32-0"></span>**Computer Setup – File (Datoteka)**

**NAPOMENA:** Podrška za neke mogućnosti programa Computer Setup može se razlikovati ovisno o konfiguraciji hardvera.

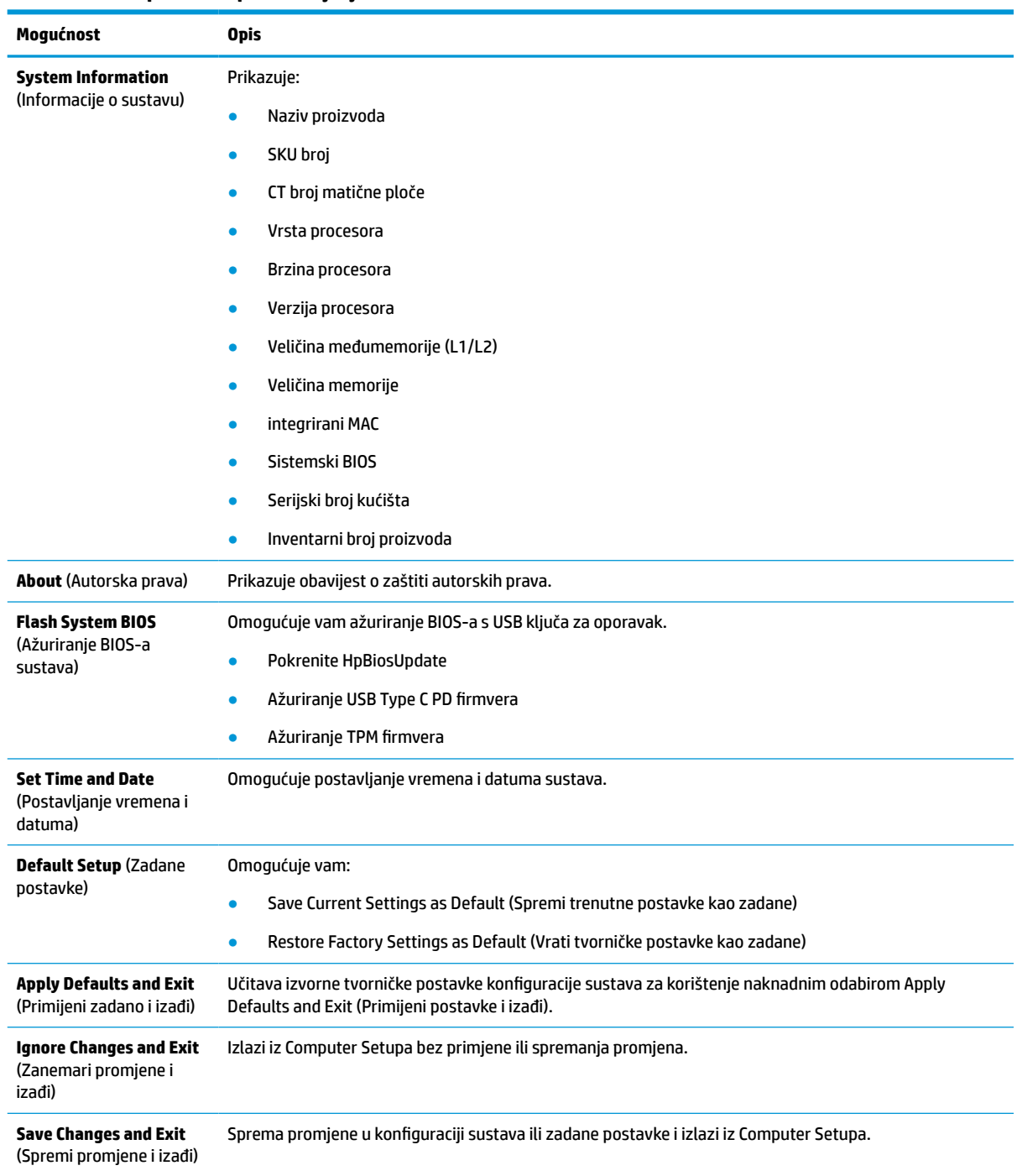

#### **Tablica 4-2 Computer Setup (Postavljanje računala) – File (Datoteka)**

### <span id="page-33-0"></span>**Computer Setup – Storage (Pohrana)**

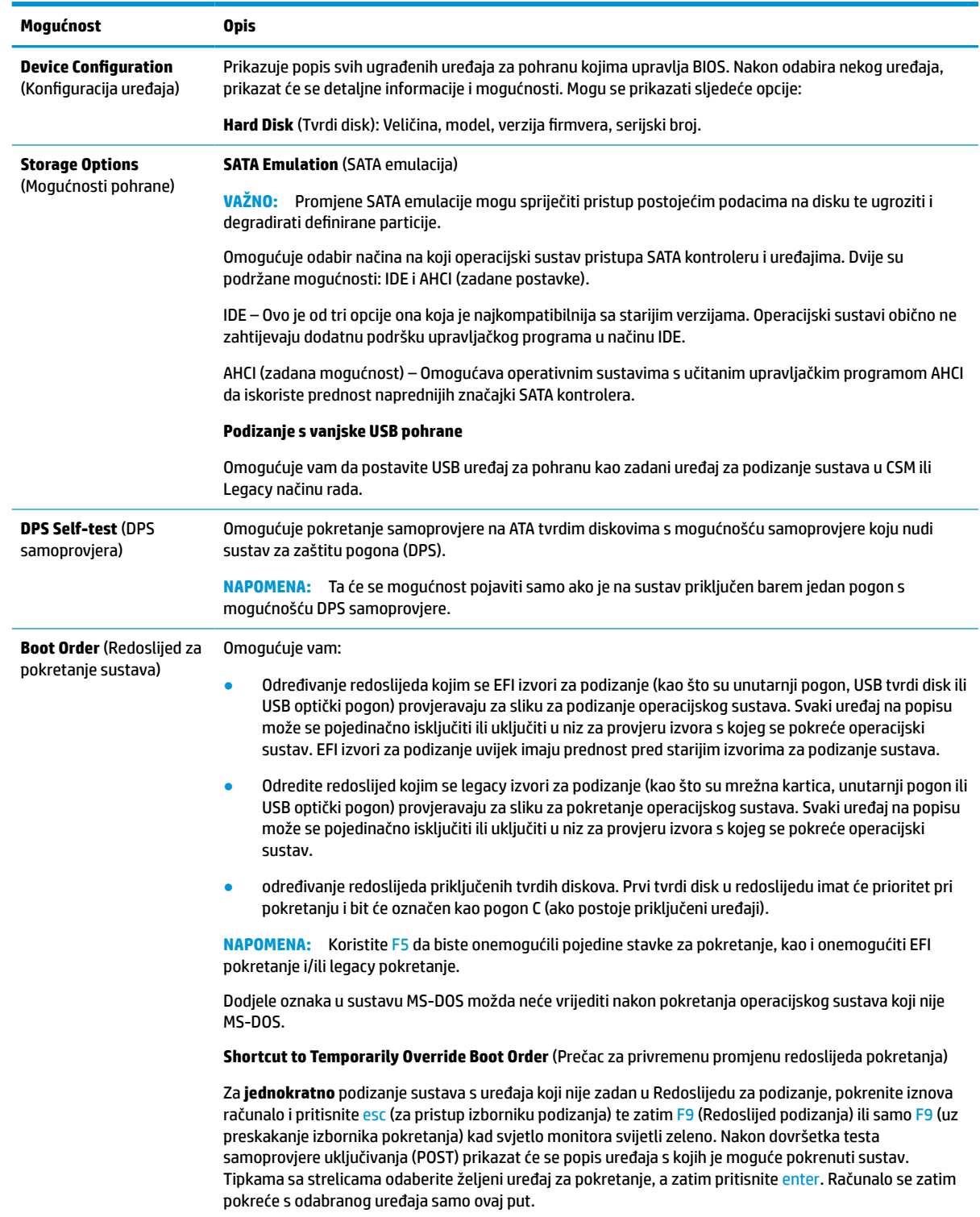

### **Tablica 4-3 Computer Setup (Postavljanje računala) – Storage (Skladištenje)**

### <span id="page-34-0"></span>**Computer Setup – Security (Sigurnost)**

### **NAPOMENA:** Podrška za neke mogućnosti programa Computer Setup može se razlikovati ovisno o konfiguraciji hardvera.

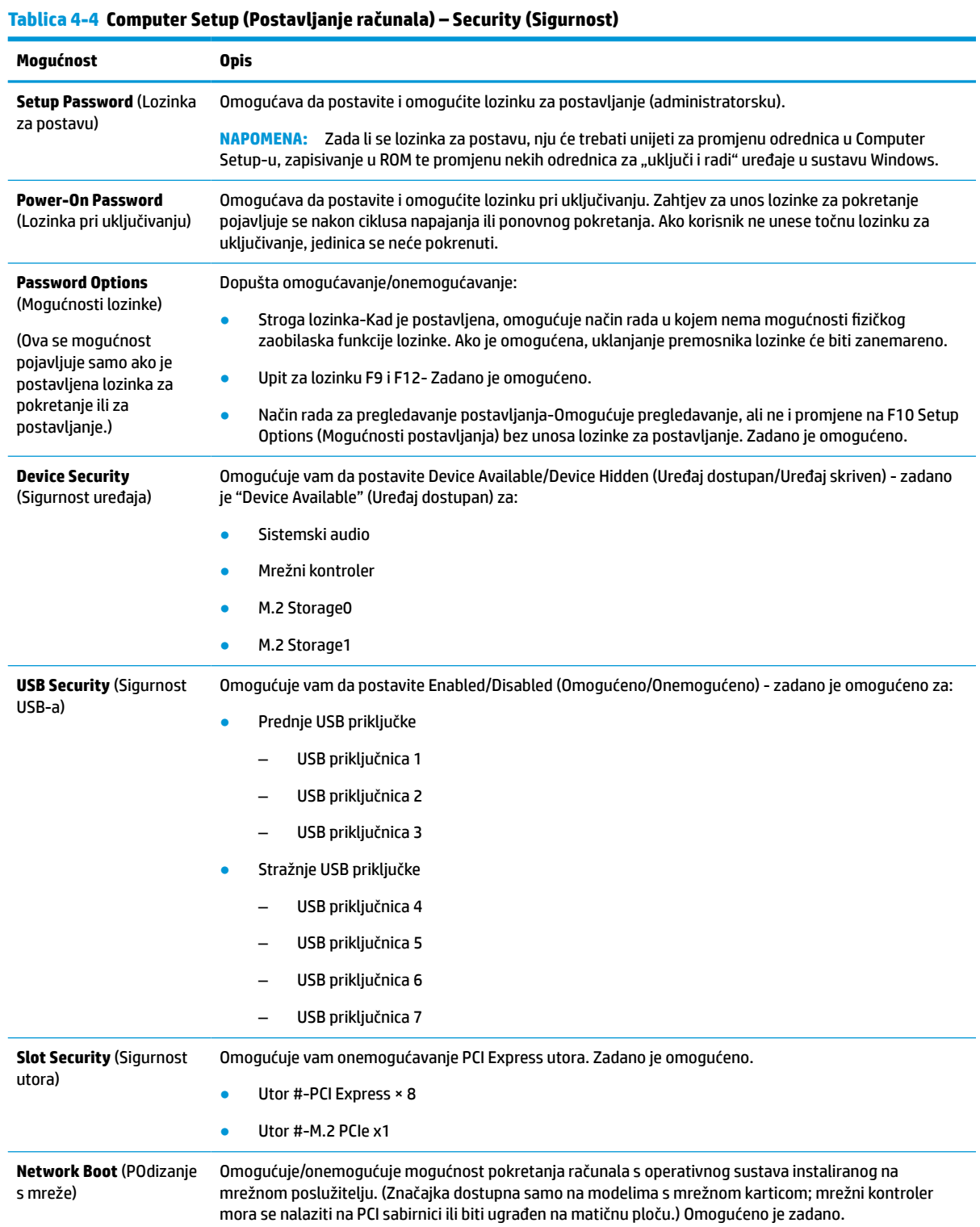

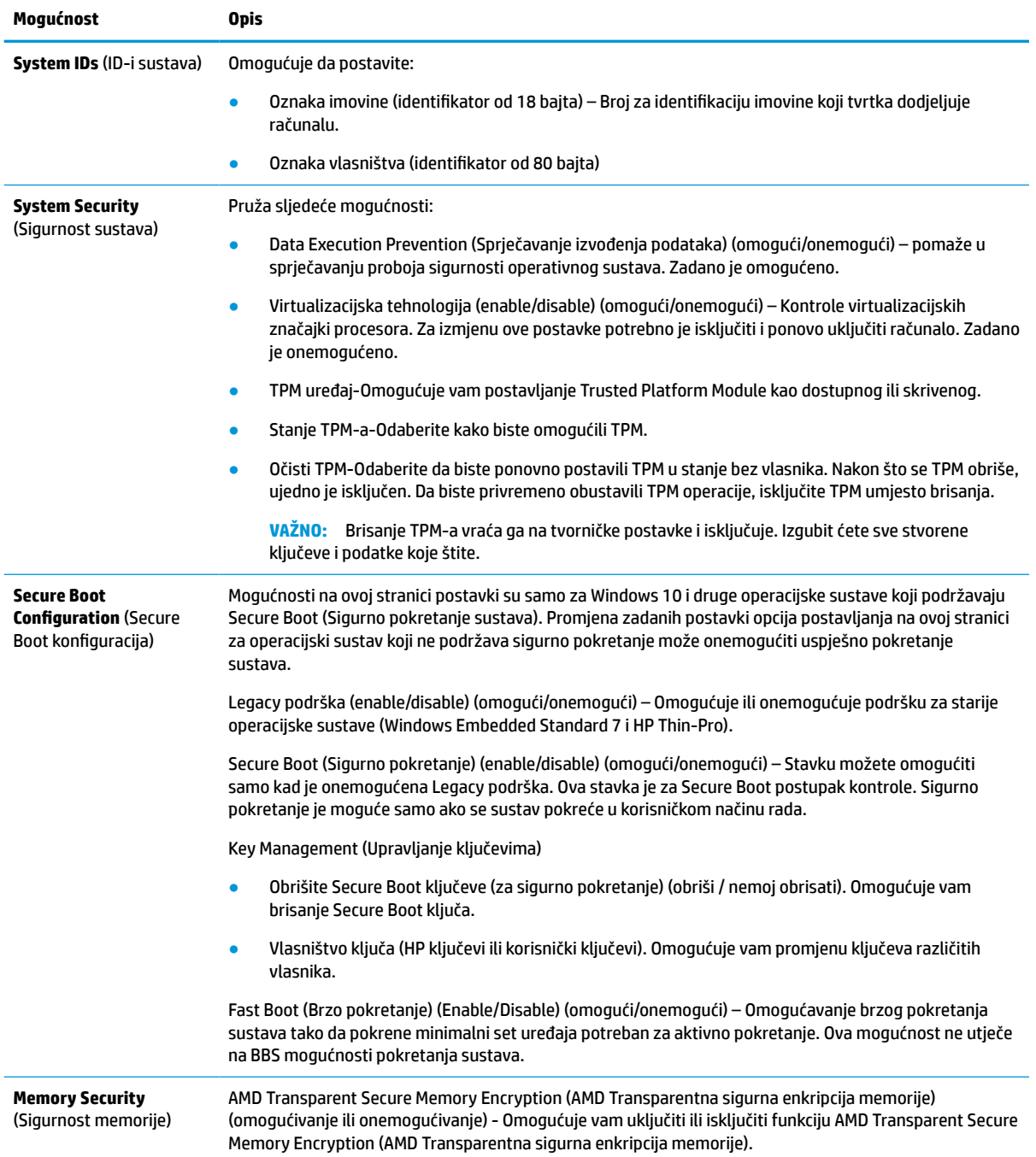

#### **Tablica 4-4 Computer Setup (Postavljanje računala) – Security (Sigurnost) (Nastavak)**

### <span id="page-36-0"></span>**Computer Setup – Power (Napajanje)**

**NAPOMENA:** Podrška za neke mogućnosti programa Computer Setup može se razlikovati ovisno o konfiguraciji hardvera.

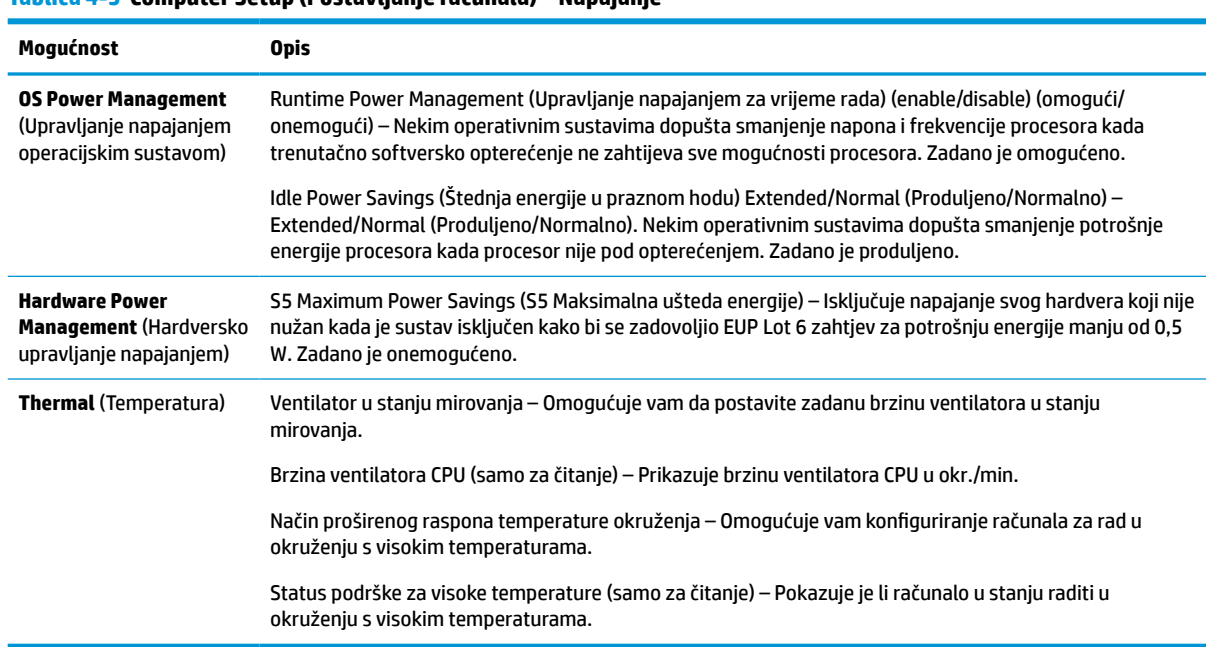

### **Tablica 4-5 Computer Setup (Postavljanje računala) – Napajanje**

### **Computer Setup – Advanced (Napredno)**

**EZ NAPOMENA:** Podrška za neke mogućnosti programa Computer Setup može se razlikovati ovisno o konfiguraciji hardvera.

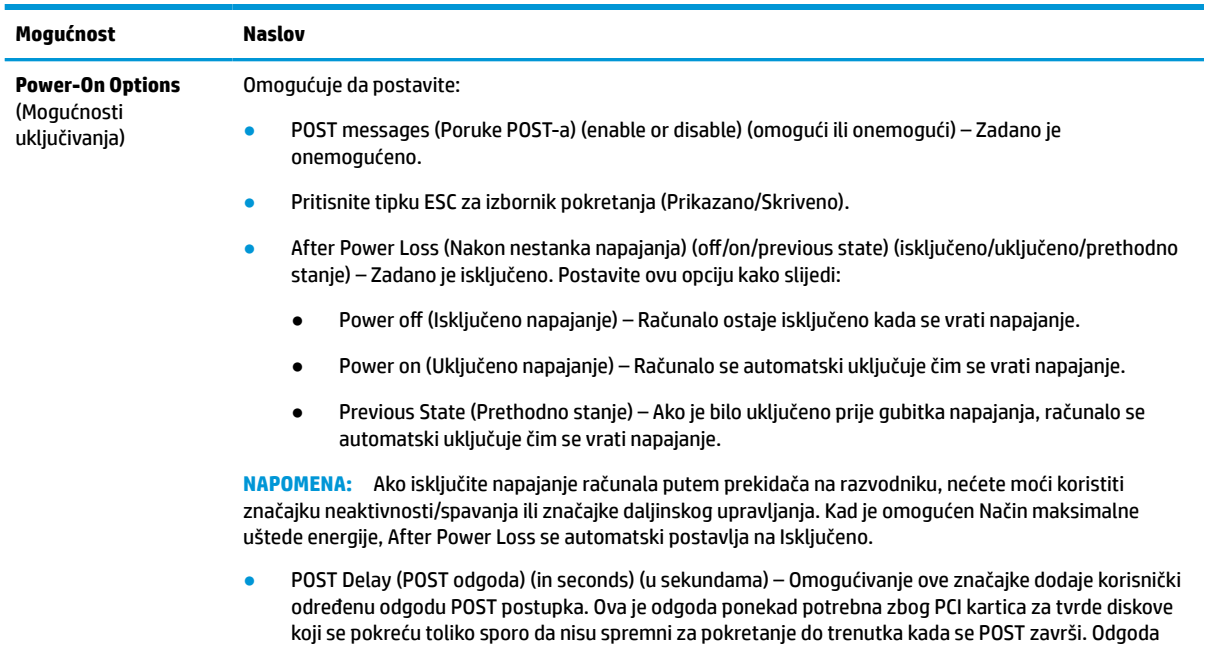

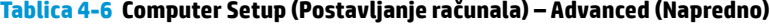

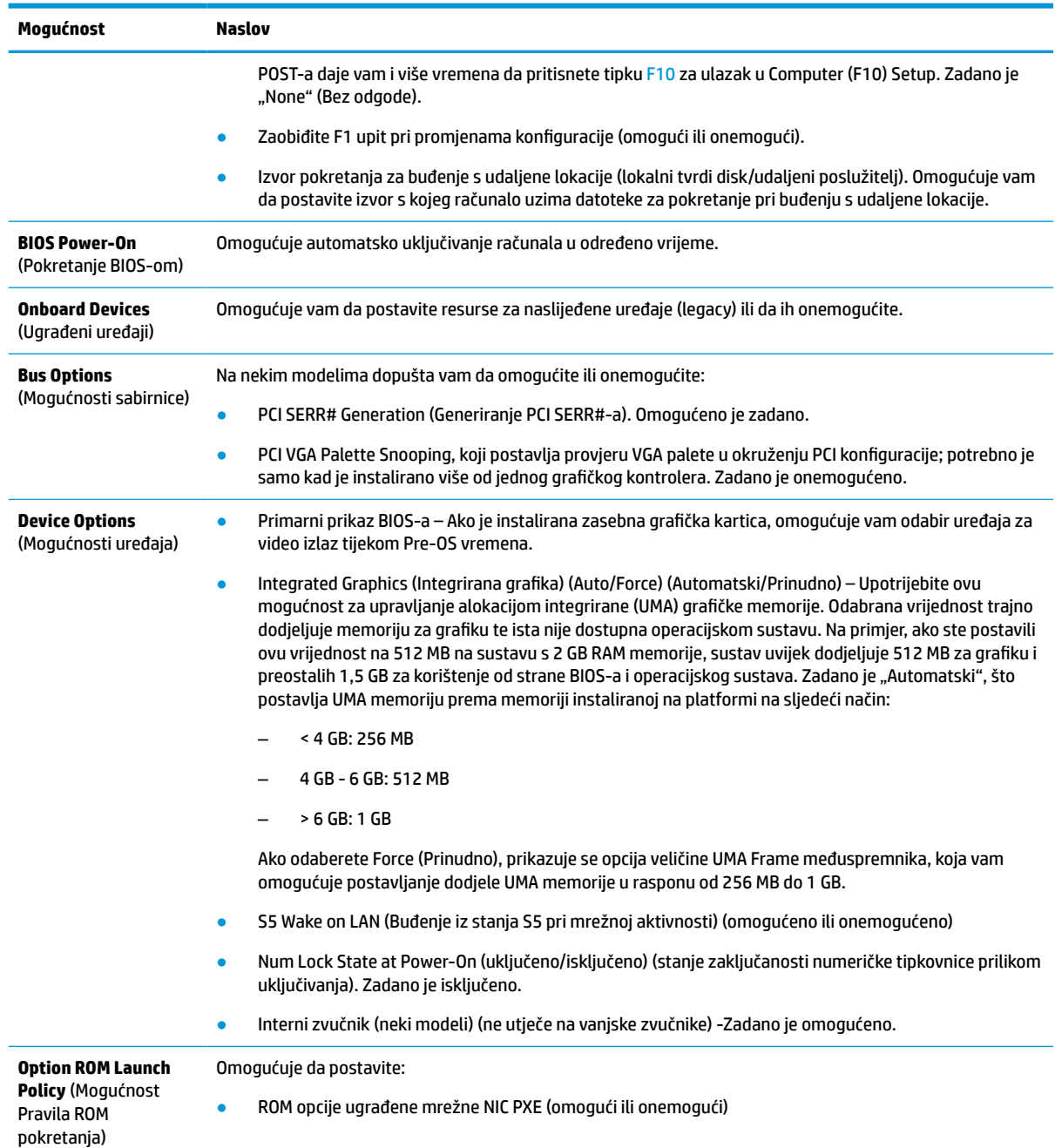

#### <span id="page-37-0"></span>**Tablica 4-6 Computer Setup (Postavljanje računala) – Advanced (Napredno) (Nastavak)**

## **Promjena postavki BIOS-a pomoću uslužnog programa HP BIOS konfiguracije (HPBCU)**

Neke postavke BIOS-a mogu se promijeniti lokalno unutar operacijskog sustava bez potrebe korištenja F10 uslužnog programa. Ova tablica prikazuje stavke kojima možete upravljati ovom metodom.

Dodatne informacije o HP BIOS uslužnom programu za konfiguraciju potražite u korisničkom priručniku *HP BIOS Configuration Utility (BCU) User Guide* na www.hp.com.

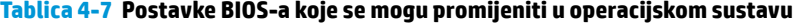

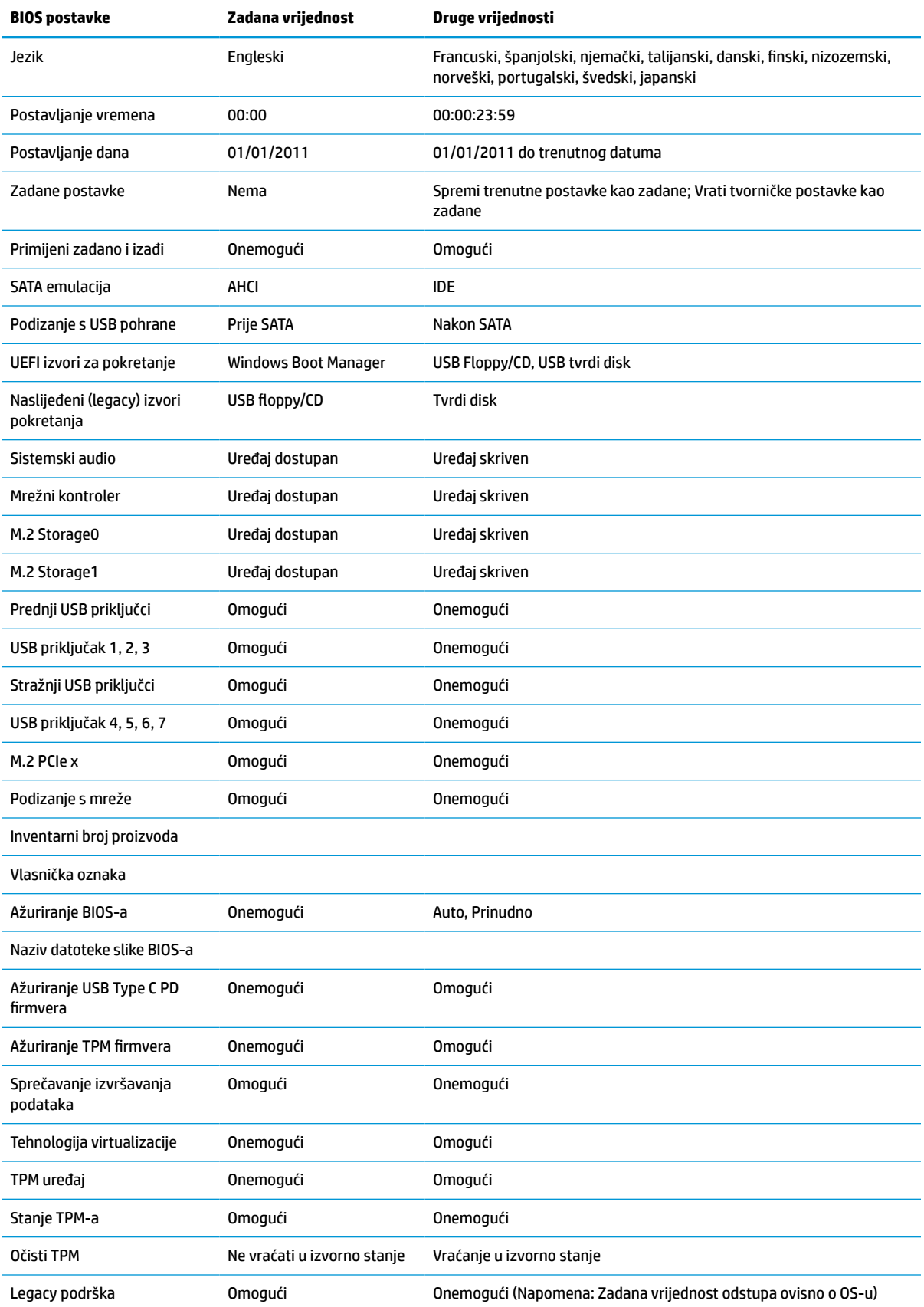

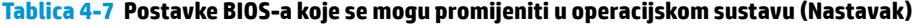

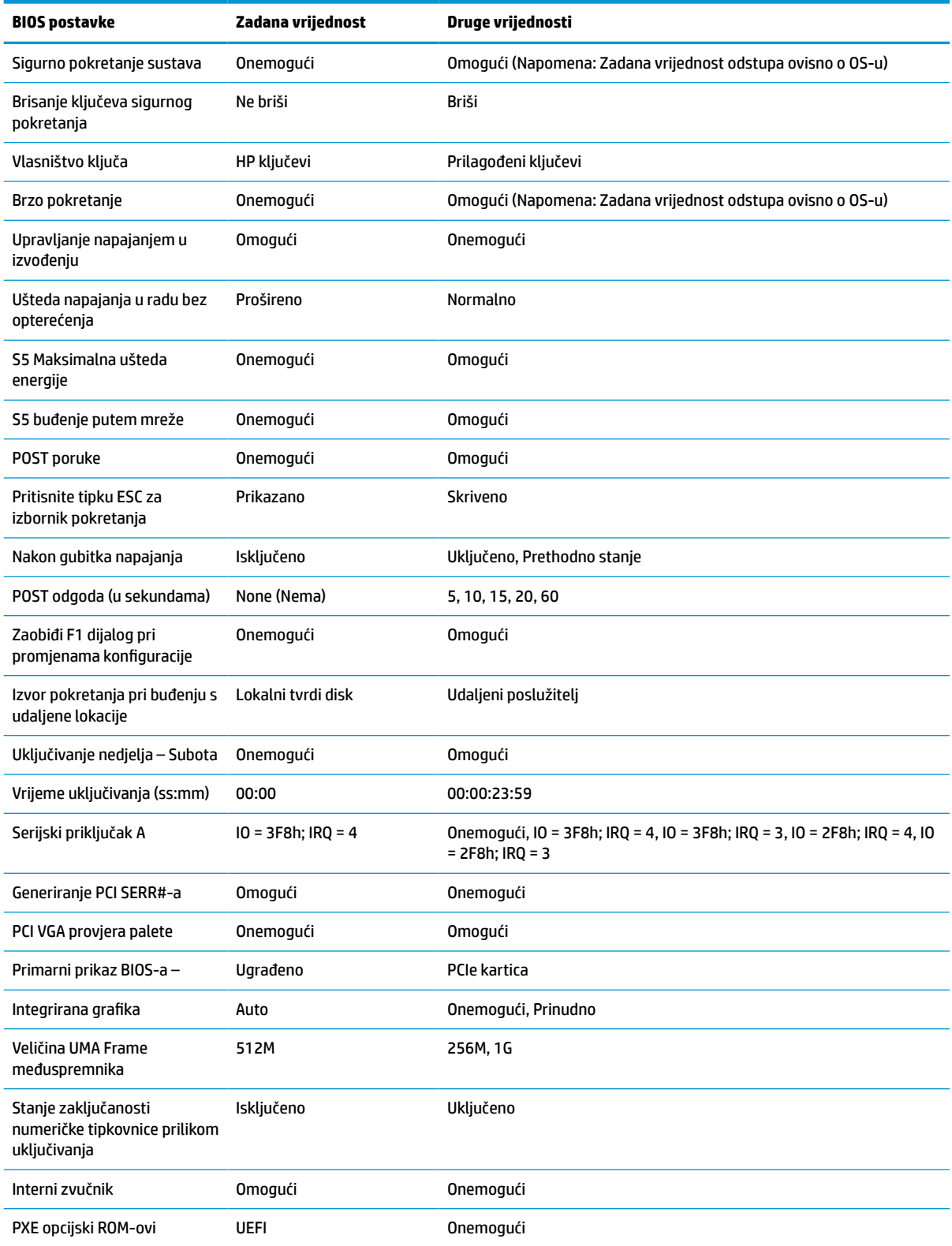

<span id="page-40-0"></span>**Tablica 4-7 Postavke BIOS-a koje se mogu promijeniti u operacijskom sustavu (Nastavak)**

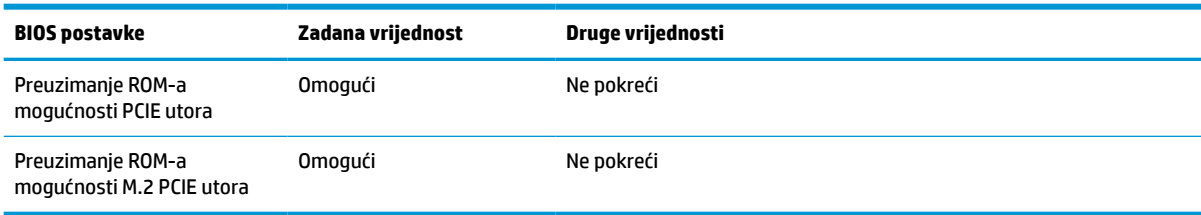

## **Ažuriranje ili vraćanje BIOS-a**

#### **HP Device Manager**

HP Device Manager možete koristiti za ažuriranje BIOS-a tankog klijenta. Možete koristiti unaprijed izrađeni dodatak BIOS-u ili standardni BIOS paket nadogradnje uz predložak datoteka i registra HP Device Managera. Dodatne informacije o predlošcima datoteka i registra HP Device Managera potražite u korisničkom priručniku *HP Device Manager User Guide* dostupnom na www.hp.com/go/hpdm.

#### **Windows ažuriranje BIOS-a**

Koristite BIOS Flash Update SoftPaq za ažuriranje ili vraćanje BIOS-a. Dostupno je nekoliko načina za izmjene BIOS firmvera pohranjenog na računalu.

BIOS je uslužni program dizajniran za ažuriranje sistemskog BIOS-a unutar Microsoft Windows okruženja. Da biste prikazali dostupne opcije za ovaj uslužni program, pokrenite izvršnu datoteku unutar Microsoft Windows okruženja.

BIOS se može pokrenuti sa ili bez USB uređaja za pohranu. Ako sustav nema instaliran USB uređaj za pohranu, ažuriranje BIOS-a bit će izvršeno u Microsoft Windows okruženju, nakon čega slijedi ponovno pokretanje sustava.

#### **Linux ažuriranje BIOS-a**

Sva ažuriranja BIOS-a na ThinPro 6.x i novijem koriste ažuriranja BIOS-a bez alata, u kojima se BIOS sam ažurira.

Ažurirajte Linux® BIOS pomoću sljedećih komentara:

● hptc-bios-flash *NazivSlike*

Priprema sustav za ažuriranje BIOS-a tijekom sljedećeg pokretanja. Ova naredba automatski kopira datoteke na ispravnu lokaciju i zatražit će da ponovno pokrenete tanki klijent. Ova naredba zahtijeva da je mogućnost ažuriranja bez alata u postavkama BIOS-a postavljena na Auto (automatski). Možete koristiti hpt-bios-cfg za postavljanje opcije ažuriranja bez alata u BIOS-u.

● hptc-bios-flash –h

Prikazuje popis mogućnosti.

#### **BitLocker enkripcija pogona / mjerenja BIOS-a**

Ako imate Windows BitLocker Drive Encryption (BDE) omogućen na sustavu, HP preporučuje da privremeno obustavite BDE prije ažuriranje BIOS-a. Također, trebali biste nabaviti svoju lozinku za oporavak BDE ili PIN za oporavak prije obustavljanja značajke BDE. Nakon što ste ažurirali BIOS, možete nastaviti BDE.

#### Za izmjenu BDE-a, odaberite **Start > Upravljačka ploča > BitLocker šifriranje pogona**, kliknite **Obustavi zašitu** ili **Nastavi zaštitu**, a zatim kliknite **Da**.

Kao opće pravilo, ažuriranje BIOS-a će izmijeniti vrijednosti mjera pohranjene u registrima konfiguracije platforme (PCR) sigurnosnog modula sustava. Privremeno onemogućite tehnologije koje koriste ove PCR <span id="page-41-0"></span>vrijednosti kako biste zajamčili ispravnost platforme (BDE je jedan takav primjer) prije ažuriranja BIOS-a. Nakon ažuriranja BIOS-a, ponovno omogućite funkcije i iznova pokrenite sustav kako biste mogli provesti nova mjerenja.

#### **Način hitnog oporavka Boot Block**

Ako nije uspjelo ažuriranje BIOS-a (na primjer, ako je napajanje izgubljeno tijekom ažuriranja), BIOS sustava može se oštetiti. Način hitnog oporavka Boot Block otkriva ovo stanje i automatski pretražuje korijenski direktorij tvrdog diska i bilo koje USB izvore za kompatibilnu binarnu sliku. Kopirajte binarnu (.bin) datoteku u mapi DOS Flash u korijenski direktorij željenog uređaja za pohranu i uključite sustav. Kada postupak oporavka locira binarnu sliku, pokušat će postupak oporavka. Automatski oporavak nastavlja se sve do uspješnog vraćanja ili ažuriranja BIOS-a. Ako sustav ima lozinku za postavljanje BIOS-a, možda ćete morati koristiti izbornik Startup ili podizbornik Uslužnih programa za ručno ažuriranje BIOS-a nakon što unesete lozinku. Ponekad postoje ograničenja verzija BIOS-a čija je instalacija dopuštena na platformi. Ako je BIOS koji je bio na sustavu imao ograničenja, za oporavak se mogu koristiti samo dopuštene verzije BIOS-a.

## **Dijagnostika i rješavanje problema**

### **Žaruljice**

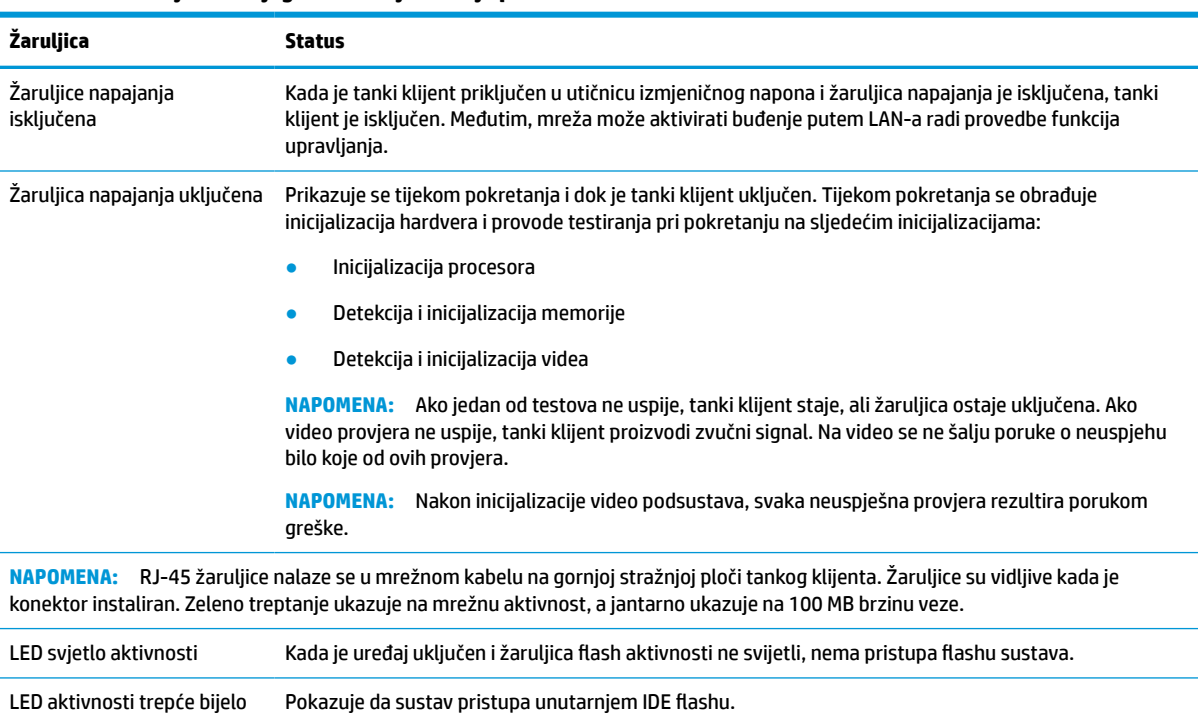

#### **Tablica 4-8 Žaruljice za dijagnostiku i rješavanje problema**

### **Wake on LAN**

Wake on LAN (WOL) omogućuje računalu da bude uključeno ili pokrenuto iz stanja mirovanja ili hibernacije porukom preko mreže. Možete omogućiti ili onemogućiti WOL u programu Computer Setup pomoću postavke **S5 Wake on LAN** (S5 buđenje putem mreže).

<span id="page-42-0"></span>Da biste omogućili ili onemogućili WOL:

- **1.** Uključite ili ponovno pokrenite računalo.
- **2.** Pritisnite esc ili F10 kad se pri dnu zaslona pojavi poruka "Press ESC key for Startup Menu" (Pritisnite tipku ESC da biste pristupili izborniku za pokretanje).
- **X NAPOMENA:** Ako ne pritisnete tipku esc ili F10 u odgovarajućem trenutku, morate ponovno pokrenuti računalo i, kada žaruljica monitora postane zelena, pritisnuti esc ili F10 za pristup programu.
- **3.** Ako ste pritisnuli esc, pritisnite tipku F10 da biste pristupili programu Computer Setup.
- **4.** Idite na **Advanced > Device Options** (Napredno > Opcije uređaja).
- **5.** Postavite **S5 Wake on LAN** na omogućeno ili onemogućeno.
- **6.** Pritisnite tipku F10 za prihvaćanje eventualne izmjene.
- **7.** Odaberite **File** (Datoteka) > **Save Changes and Exit** (Spremi promjene i izađi).
- **VAŽNO:** Postavka **S5 Maximum Power Savings** (S5 Maksimalna ušteda energije) može utjecati na buđenje preko LAN-a. Ako omogućite ovu postavku, buđenje preko LAN-a je onemogućeno. Ova postavka se nalazi u sklopu Computer Setup pod **Power > Hardware Management** (Napajanje > Upravljanje hardverom).

## **Slijed uključivanja**

Pri uključivanju, kod flash boot sektora inicijalizira hardver na poznato stanje, a zatim izvodi osnovne dijagnostičke provjere pri pokretanju radi utvrđivanja integriteta hardvera. Inicijalizacija izvršava sljedeće funkcije:

- **1.** Inicijalizira procesor i kontroler memorije.
- **2.** Inicijalizira i konfigurira sve PCI uređaje.
- **3.** Inicijalizira video softver.
- **4.** Inicijalizira video na poznato stanje.
- **5.** Inicijalizira USB uređaje na poznato stanje.
- **6.** Izvodi dijagnostiku pri uključivanju. Dodatne informacije potražite u odjeljku [Dijagnostička testiranja pri](#page-43-0)  [uključivanju na stranici 38](#page-43-0).
- **7.** Tanki klijent pokreće operacijski sustav.

### **Ponovno postavljanje lozinki za postavljanje i uključivanje**

Možete ponovno postaviti lozinke za postavljanje i uključivanje na sljedeći način:

- **1.** Uklonite ili onemogućite sve sigurnosne uređaje koji sprečavaju otvaranje tankog klijenta.
- **2.** Iz tankog klijenta uklonite sve uklonjive medije, poput USB izbrisivih memorijskih pogona.
- **3.** Pravilno isključite tanki klijent putem operacijskog sustava, a zatim isključite vanjske uređaje.
- **4.** Izvadite kabel napajanja iz električne utičnice i odvojite vanjske uređaje.

#### <span id="page-43-0"></span>**UPOZORENJE - OPASNOST OD OPEKLINA!**

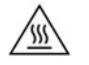

Bez obzira je li računalo uključeno ili isključeno, matična će ploča biti pod naponom sve dok je sustav priključen na aktivnu utičnicu. Odspojite kabel za napajanje izmjeničnom strujom kako biste izbjegli oštećenje unutarnjih komponenti tankog klijenta.

Da biste smanjili mogućnost ozljeda izazvanih visokom temperaturom, odspojite kabel za napajanje iz utičnice izmjeničnog napajanja i pričekajte 15 minuta da bi se unutarnje komponente ohladile prije no što uklonite pristupnu ploču.

- **5.** Uklonite postolje ili pribor za montiranje VESA 100 s tankog klijenta.
- **6.** Postavite tanki klijent ravno na stabilnu površinu pravom stranom prema gore.
- **7.** Uklonite pristupnu ploču tankog klijenta. Pogledajte [Uklanjanje i zamjena pristupne ploče na stranici 14.](#page-19-0)
- **8.** Uklonite premosnik lozinke iz bloka matične ploče označenog PSWD/E49.
- **9.** Vratite premosnik lozinke.
- **10.** Vratite pristupnu ploču i zatvorite zasun, a zatim ponovo postavite stražnju ulazno-izlaznu ploču. [Uklanjanje i zamjena pristupne ploče na stranici 14](#page-19-0).
- **11.** Vratite postolje tankog klijenta.
- **12.** Priključite računalo na napajanje Izmjeničnom strujom, a zatim uključite računalo.
- **13.** Pričvrstite sve sigurnosne uređaje koji su bili onemogućeni dok je pristupna ploča bila uklonjena.
- **14.** Vratite pristupnu ploču i zatvorite zasun, a zatim ponovo postavite stražnju ulazno-izlaznu ploču. Pogledajte [Uklanjanje i zamjena pristupne ploče na stranici 14](#page-19-0).

### **Dijagnostička testiranja pri uključivanju**

Dijagnostika pri uključivanju obavlja osnovne provjere integriteta hardvera radi utvrđivanja funkcionalnosti i konfiguracije. Ako dijagnostički test ne uspije tijekom inicijalizacije hardvera, tanki klijent se jednostavno zaustavlja. Na video se ne šalju poruke.

**NAPOMENA:** Možete pokušati ponovno pokrenuti tanki klijent i iznova provesti dijagnostička testiranja za potvrdu prvog isključivanja.

U sljedećoj tablici navode se provjere koje se izvode na tankom klijentu.

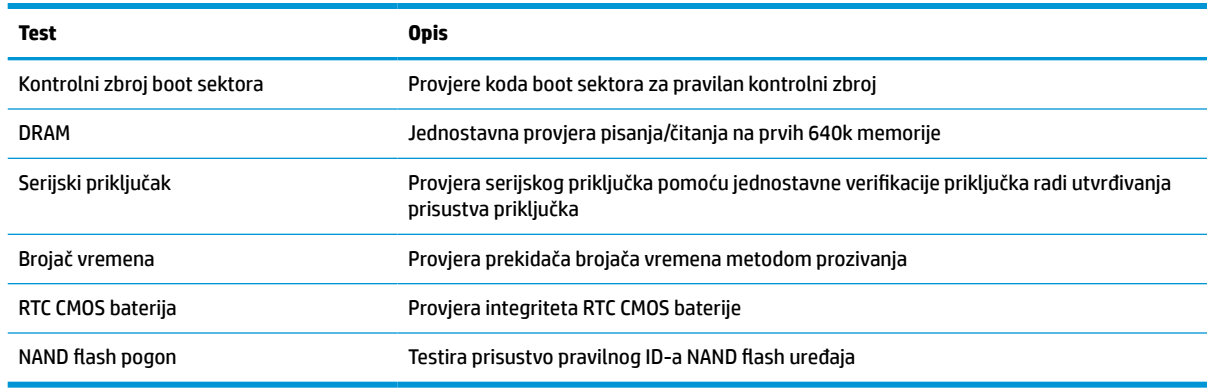

#### **Tablica 4-10 Dijagnostičko testiranje pri uključivanju**

## <span id="page-44-0"></span>**Tumačenje POST dijagnostičkih žaruljica prednje ploče i zvučnih kodova**

U ovom dijelu su opisani kodovi žaruljica na prednjoj ploči, kao i zvučni signali koji se mogu javiti prije ili tijekom POST-a, a uz koje nisu nužno vezani kodovi grešaka ili tekstualne poruke.

#### **UPOZORENJE - OPASNOST OD OPEKLINA!**

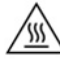

Bez obzira je li računalo uključeno ili isključeno, matična će ploča biti pod naponom sve dok je sustav priključen na aktivnu utičnicu. Odspojite kabel za napajanje izmjeničnom strujom kako biste izbjegli oštećenje unutarnjih komponenti tankog klijenta.

Da biste smanjili mogućnost ozljeda izazvanih visokom temperaturom, odspojite kabel za napajanje iz utičnice izmjeničnog napajanja i pričekajte 15 minuta da bi se unutarnje komponente ohladile prije no što uklonite pristupnu ploču.

**W** NAPOMENA: U sljedećoj tablici su navedene preporučene radnje onim redoslijedom kojim se trebaju izvršavati.

Nisu svi dijagnostički svjetlosni i zvučni kodovi dostupni na svim modelima.

Zvučni signali se emitiraju putem zvučnika kućišta. Treptanje i zvučni signali ponavljaju se u 5 ciklusa, nakon čega se ponavlja samo treptanje.

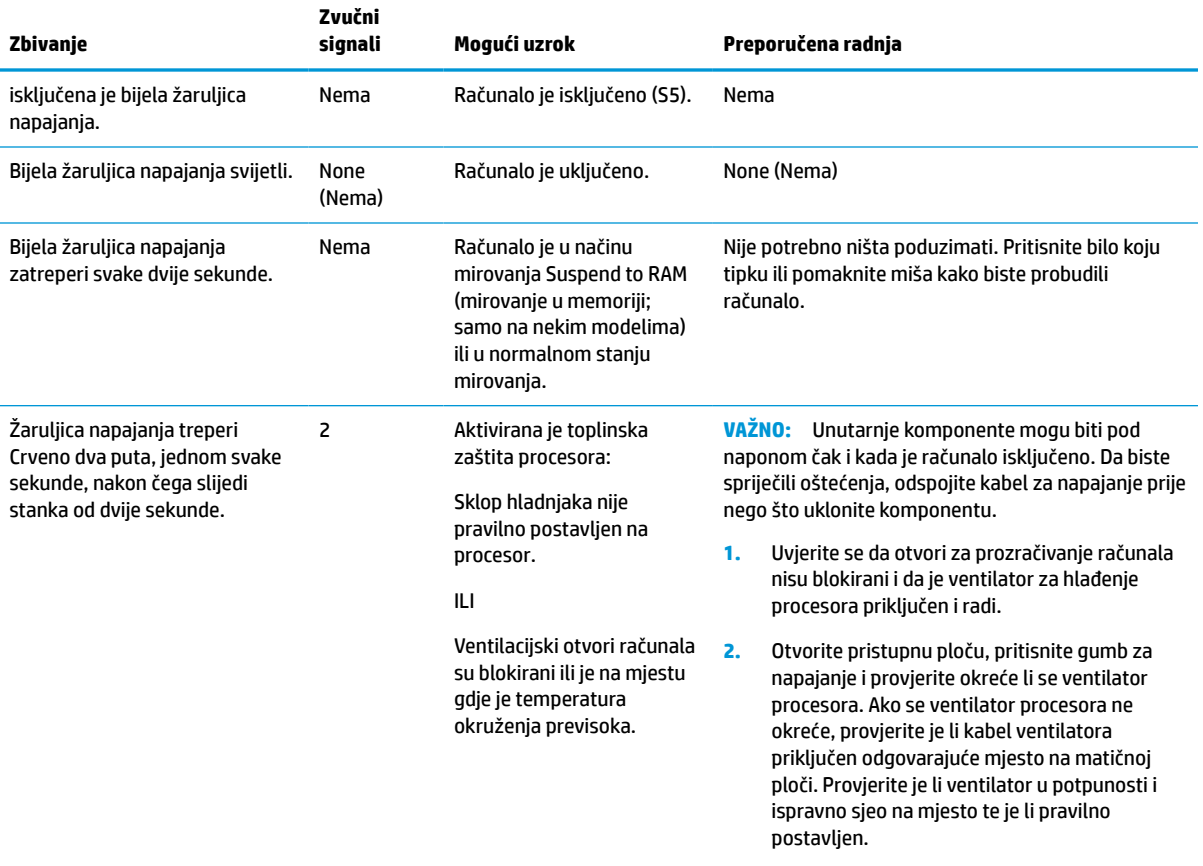

#### **Tablica 4-12 Tumačenje POST dijagnostičkih žaruljica prednje ploče i zvučnih kodova**

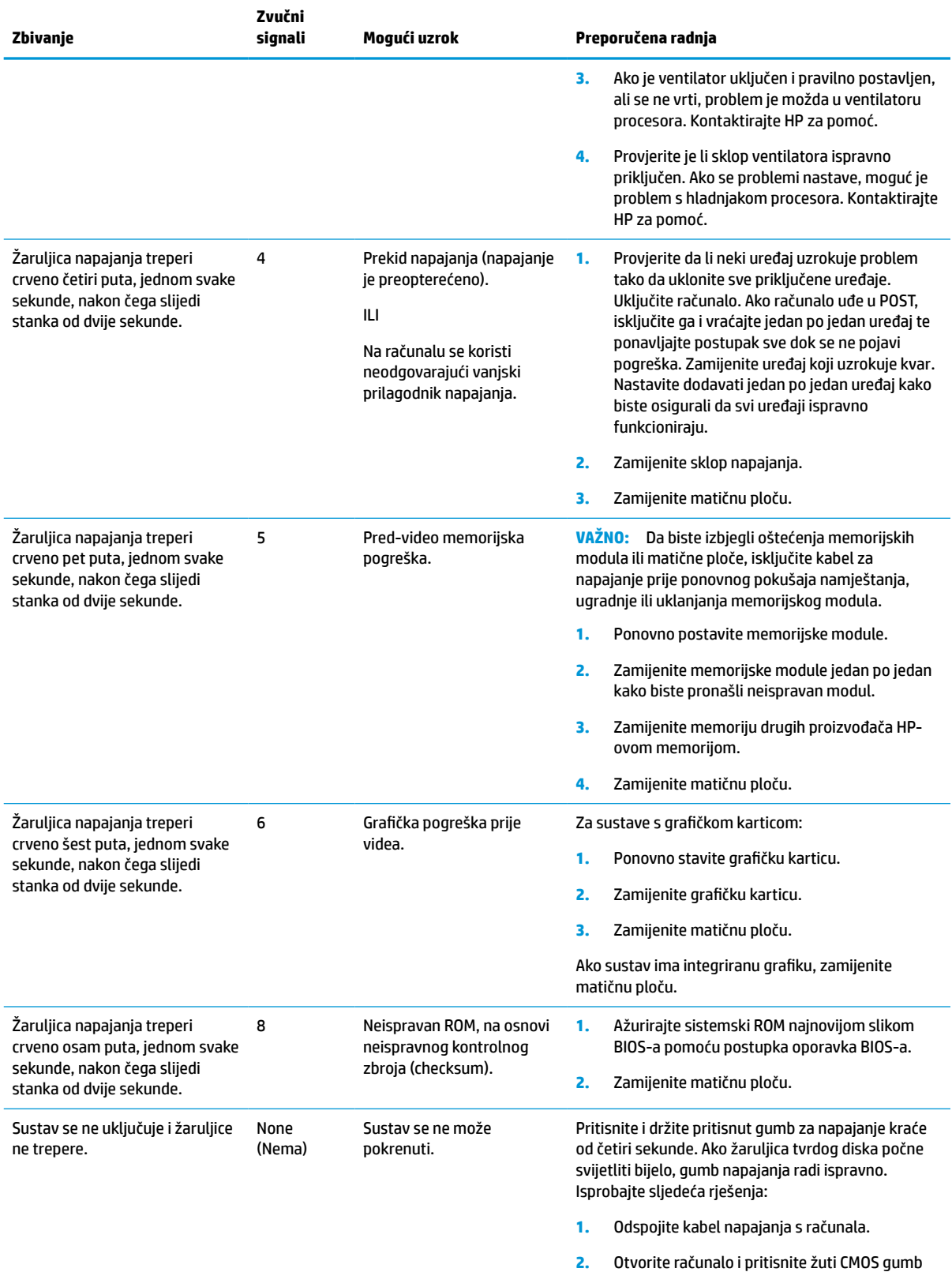

na matičnoj ploči četiri sekunde.

#### **Tablica 4-12 Tumačenje POST dijagnostičkih žaruljica prednje ploče i zvučnih kodova (Nastavak)**

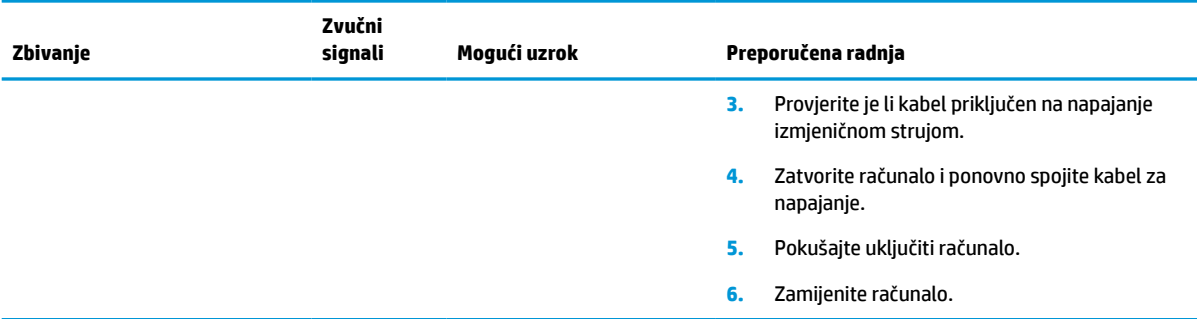

#### <span id="page-46-0"></span>**Tablica 4-12 Tumačenje POST dijagnostičkih žaruljica prednje ploče i zvučnih kodova (Nastavak)**

## **Otklanjanje poteškoća**

### **Osnovna pomoć pri rješavanju problema**

Ako tanki klijent ima problema s radnom ili se ne uključuje, pregledajte sljedeće stavke.

#### **Tablica 4-13 Osnovna pomoć pri rješavanju problema i njihova rješenja**

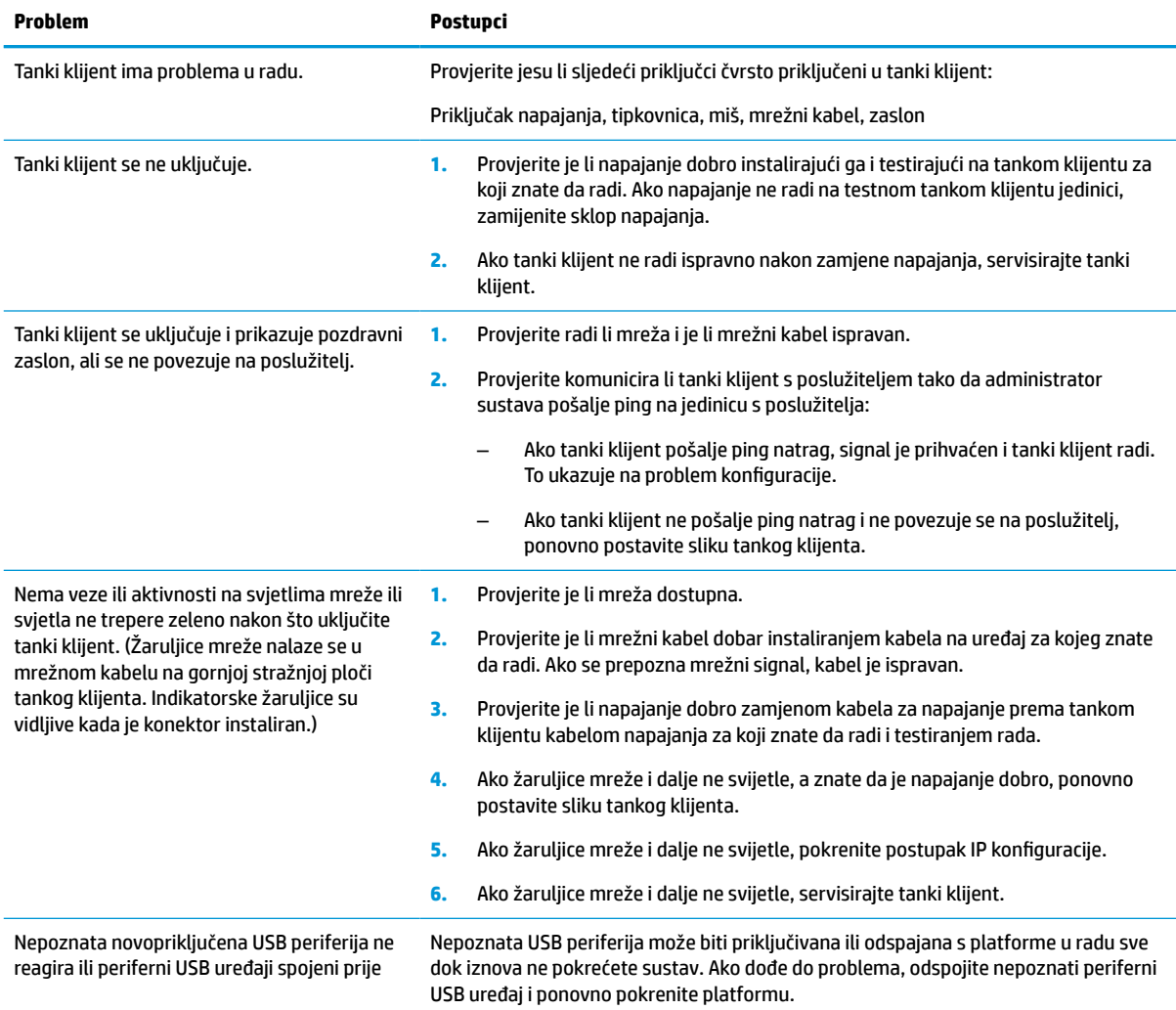

#### <span id="page-47-0"></span>**Tablica 4-13 Osnovna pomoć pri rješavanju problema i njihova rješenja (Nastavak)**

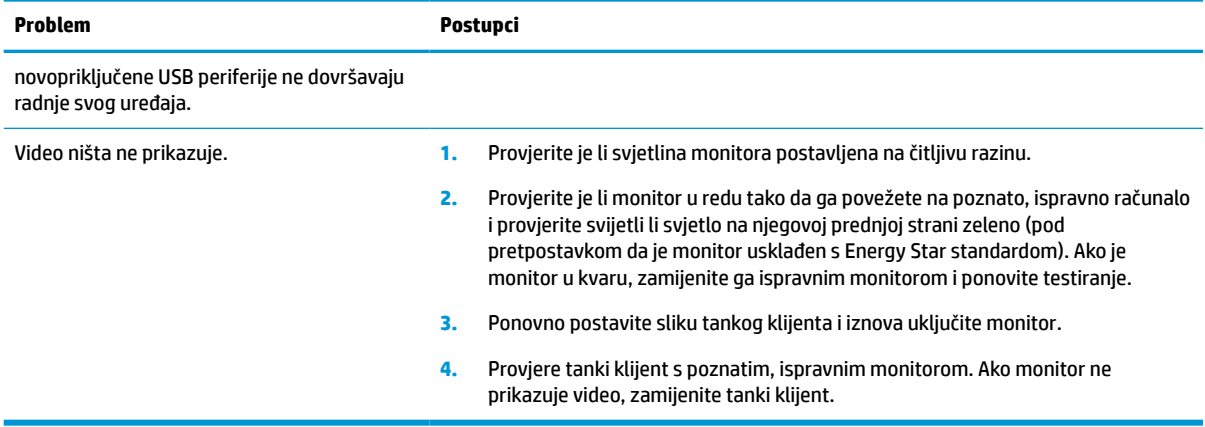

### **Rješavanje problema tankog klijenta bez diska (bez flasha)**

Ovo poglavlje je samo za tanke klijente koji nemaju ATA flash mogućnost. Budući da ovaj model ne uključuje ATA Flash, redoslijed prioriteta pokretanja je:

- USB uređaj
- PXE
- **1.** Kada se tanki klijent pokrene, monitor bi trebao prikazivati sljedeće informacije:

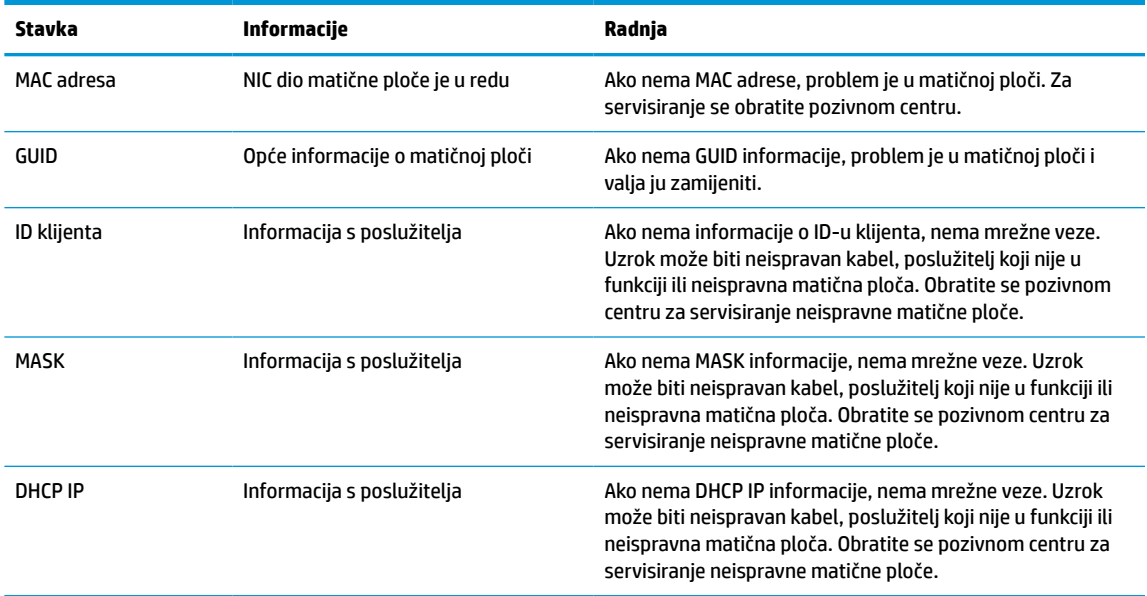

#### **Tablica 4-14 Rješavanje problema i rješenja za jedinice bez diska (bez flasha)**

Ako radite u Microsoft RIS PXE okruženju, idite na korak 2.

Ako radite u Linux okruženju, idite na korak 3.

<span id="page-48-0"></span>**2.** Ako radite u Microsoft RIS PXE okruženju, pritisnite tipku F12 da biste aktivirali pokretanje mrežne usluge čim se DHCP IP informacije pojave na zaslonu.

Ako se tanki klijent ne pokrene na mreži, poslužitelj nije konfiguriran za PXE.

Ako ste propustili F12 upit, sustav će pokušati pokretanje s ATA flasha koji ne postoji. Poruke na zaslonu će glasiti: **POGREŠKA: Nije disk sustava ili greška diska. Zamijenite i pritisnite bilo koju tipku kada budete spremni.**

Pritiskom na bilo koju tipku ponavljate ciklus pokretanja.

**3.** Ako radite u Linux okruženju, poruka greške pojavit će se na zaslonu ako nema IP-a klijenta; **POGREŠKA: Nije disk sustava ili greška diska. Zamijenite i pritisnite bilo koju tipku kada budete spremni.**

## **Konfiguriranje PXE poslužitelja**

**W NAPOMENA:** Sav PXE softver podržavaju ovlašteni pružatelji servisnih usluga temeljem jamstva ili ugovora o servisiranju. Korisnike koji nazovu HP centar za korisničku podršku s PXE problema i pitanjima trebaju biti upućeni pružatelju PXE-a za pomoć.

Osim toga, pogledajte sljedeće:

– Za Windows Server 2008 R2: [http://technet.microsoft.com/en-us/library/7d837d88-6d8e-420c-b68f](http://technet.microsoft.com/en-us/library/7d837d88-6d8e-420c-b68f-a5b4baeb5248.aspx)[a5b4baeb5248.aspx](http://technet.microsoft.com/en-us/library/7d837d88-6d8e-420c-b68f-a5b4baeb5248.aspx)

– Za Windows Server 2012:<http://technet.microsoft.com/en-us/library/jj648426.aspx>

Usluge navedene u nastavku moraju biti pokrenute, a mogu raditi na različitim poslužiteljima:

- **1.** Domain Name Service (DNS)
- **2.** Remote Installation Services (RIS)

**X NAPOMENA:** Active Directory DHCP nije neophodan, ali se preporučuje.

## **Korištenje HP ThinUpdate za vraćanje slike**

HP ThinUpdate omogućuje preuzimanje slika i dodataka od HP-a, snimanje slike HP tankog klijenta i stvaranje USB flash pogona za pokretanje za uporabu slike.

HP ThinUpdate je unaprijed instaliran na nekim HP tankim klijentima, a dostupan je i kao dodatak na <http://www.hp.com/support>. Pretražujte po modelu tankog klijenta i pogledajte odjeljak **Upravljački programi i softver** na stranici podrške za taj model.

- Značajka Image Downloads (Preuzimanja slika) omogućuje vam preuzimanje slike od HP-a za lokalnu pohranu ili pohranu na USB izbrisivi pogon. Opcija USB izbrisivog pogona stvara USB flash pogon za pokretanje koji se može koristiti za postavljanje slike na druge tanke klijente.
- Značajka Image Capture (Snimanje slike) omogućuje vam snimanje slike s HP tankog klijenta i njeno spremanje na USB flash pogon, koji se može koristiti za postavljanje slike na druge tanke klijente.
- Značajka Add-on Downloads (Preuzimanja dodataka) omogućuje preuzimanje dodataka od tvrtke HP za lokalnu pohranu ili pohranu na USB flash pogon.
- Značajka USB Drive Management (Upravljanje USB pogonom) omogućuje vam provedbu sljedećih zadataka:
- <span id="page-49-0"></span>– Stvaranje USB flash pogona za pokretanje iz datoteke slike u lokalnoj pohrani
- Kopiranje .ibr datoteke slike s USB flash pogona u lokalnu pohranu
- Vraćanje rasporeda USB flash pogona

Možete koristiti USB flash pogon za pokretanje izrađen pomoću HP ThinUpdate za postavljanje slike HP tankog klijenta na drugi HP tanki klijent istog modela s istim operacijskim sustavom.

#### **Sistemski preduvjeti**

Da biste stvorili uređaj za oporavak za potrebe ažuriranja ili vraćanje slike softvera na flash, trebat će vam sljedeće:

- Jedan ili više HP-ovih tankih klijenata.
- USB flash memorijski uređaj sljedeće veličine ili veći:
	- ThinPro: 8 GB
	- Windows 10 IoT (ako koristite USB format): 32 GB

**WAPOMENA:** Dodatno, možete koristiti alat na računalu sa sustavom Windows.

**Ovaj način vraćanja ne radi sa svim USB izbrisivim memorijskim pogonima.** USB izbrisivi memorijski pogoni koji se ne prikazuju kao uklonjivi pogon u sustavu Windows ne podržavaju ovaj način vraćanja. USB izbrisivi memorijski pogoni s više particija obično ne podržavaju ovaj način vraćanja. Ponuda USB izbrisivih memorijskih pogona dostupnih na tržištu stalno se mijenja. Svi USB izbrisivi memorijski pogoni ne testiraju se s HP Thin Client Imaging Tool (HP alatom za izradu slike tankog klijenta).

## **Upravljanje uređajima**

Tanki klijent uključuje licencu za HP Device Manager i unaprijed instaliran agent upravitelja uređaja (Device Managera). HP Device Manager je alat optimiziran za upravljanje tankim klijentom, koristi se za upravljanje HP tankim klijentima tijekom čitavog životnog vijeka, a uključeni su elementi Discover, Asset Management, Deployment and Configuration (Otkrivanje, Upravljanje sadržajima, Primjena i Konfiguracija). Za više informacija o programu HP Device Manager, posjetite www.hp.com/go/hpdm.

Ako želite upravljati tankim klijentom pomoću drugih alata za upravljanje kao što su Microsoft SCCM ili LANDesk, za više informacija posjetite www.hp.com/go/clientmanagement.

## **Tehnički zahtjevi kabela za napajanje**

Značajka širokog raspona ulaza računala omogućuje rad na mrežnom napajanju 100 do 120 V izmjeničnog napona ili 220 do 240 V izmjeničnog napona.

3-žilni produžni kabel koji ste dobili uz proizvod odgovara zahtjevima za uporabu u zemlji ili regiji u kojoj ste kupili opremu.

Kabeli za napajanje za korištenje u drugim zemljama ili regijama moraju zadovoljavati zahtjeve zemlje u kojoj koristite računalo.

### **Zahtjevi u svim državama**

Sljedeći zahtjevi primjenjivi su u svim državama i regijama:

- Dužina kabela napajanja mora biti između **1,0 m** (3,3 stope) i **2,0 m** (6,5 stopa).
- Svi kompleti kabela napajanja moraju biti odobreni od odgovarajuće ovlaštene agencije zadužene za atestiranje u zemlji ili regiji u kojoj će se kabeli napajanja koristiti.
- <span id="page-50-0"></span>● Kompleti kabela napajanja moraju imati minimalni strujni kapacitet od 10 ampera i minimalnu naponsku klasu od 125 ili 250 V, prema zahtjevima energetskog sustava u svakoj pojedinoj državi ili regiji.
- Spojni priključci moraju udovoljavati mehaničkoj konfiguraciji prema standardu EN 60 320/IEC 320 za C13 utikače koji se spajaju na ulaze na poleđini računala.

### **Zahtjevi za određene države i regije**

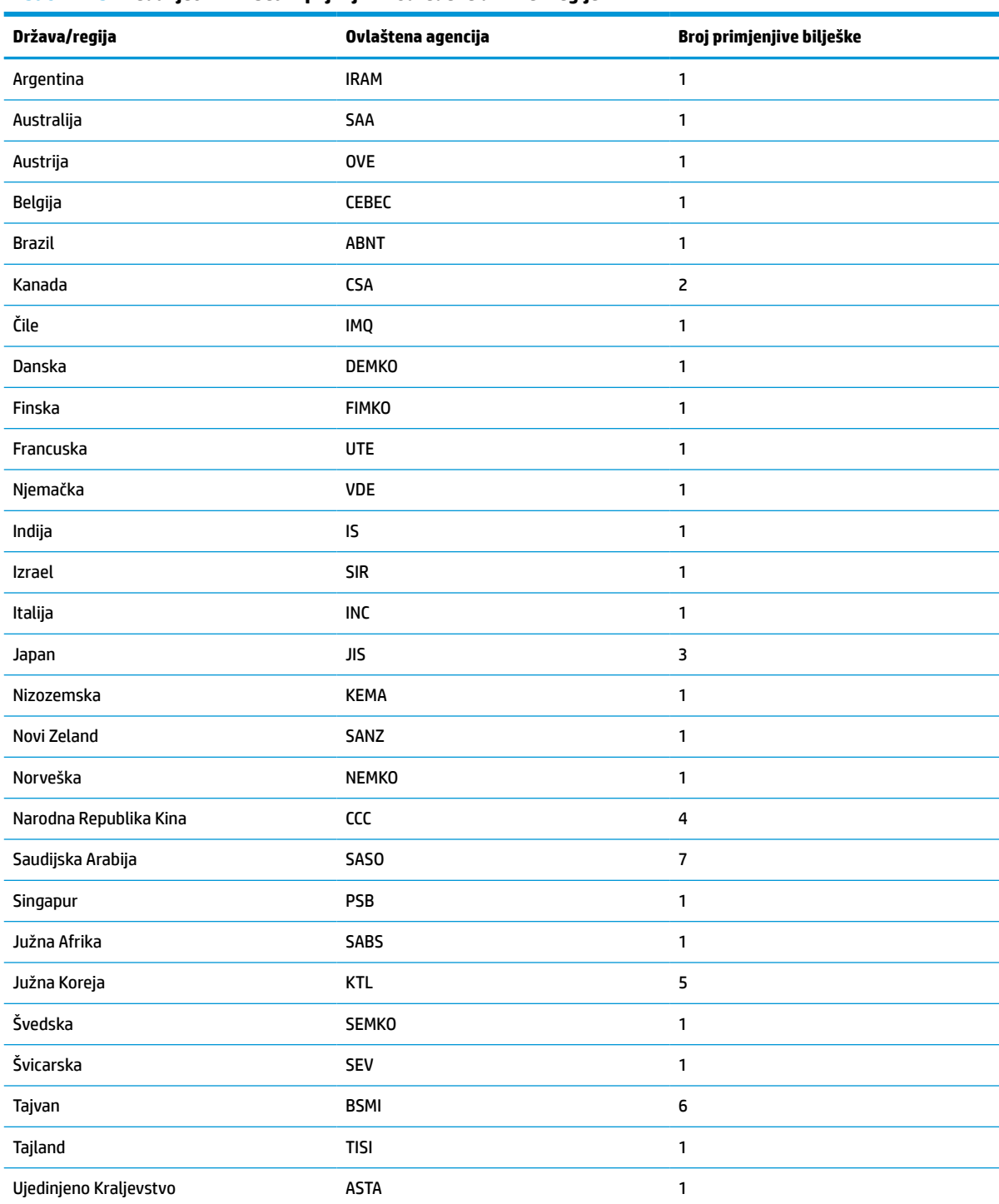

#### **Tablica 4-15 Preduvjeti za kabel napajanja za određene države i regije**

#### <span id="page-51-0"></span>**Tablica 4-15 Preduvjeti za kabel napajanja za određene države i regije (Nastavak)**

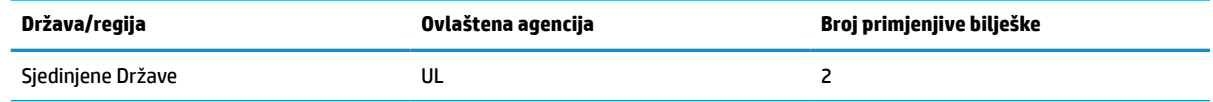

**1.** Fleksibilni kabel mora biti tipa HO5VV-F, trožilni, 0,75 mm² dimenzije vodiča. Spojevi kompleta kabela napajanja za napajanje (utikač za uređaj i za zidnu utičnicu) moraju nositi certifikacijsku oznaku agencije odgovorne za atestiranje u zemlji ili regiji u kojoj će se koristiti.

- **2.** Fleksibilni kabel mora biti tipa SVT/SJT ili ekvivalentan, br. 18 AWG, s 3 vodiča. Zidni utikač mora biti dvopolni s uzemljenjem u NEMA 5-15P (15 A, 125 V izmjenično) ili NEMA 6-15P (15 A, 250 V izmjenično) konfiguraciji. Oznaka CSA ili C-UL. Broj UL datoteke mora biti na svakom elementu.
- 3. Utikač za uređaj, savitljivi kabel i zidni utikač moraju nositi oznaku "T" i registracijski broj u skladu s japanskim Dentori zakonom. Fleksibilni kabel mora biti tipa VCTF, s 3 vodiča, 0,75 mm² ili 1,25 mm² dimenzije vodiča. Zidni utikač mora biti dvopolni s uzemljenjem, konfiguracije sukladne Japanskom industrijskom standardu C8303 (7 A, 125 V izmjenično).
- **4.** Fleksibilni kabel mora biti tipa RVV, s 3 vodiča, 0,75 mm² dimenzije vodiča. Spojevi kompleta kabela napajanja (utikač za uređaj i zidni utikač) moraju nositi oznaku CCC certifikata.
- **5.** Fleksibilni kabel mora biti tipa H05VV-F, s 3 vodiča, 0,75 mm² dimenzije vodiča. KTL logotip i broj pojedinog odobrenja moraju biti na svakom elementu. Broj Corset odobrenja i logotip moraju biti otisnuti na oznaci zastavice.
- **6.** Fleksibilni kabel mora biti tipa HVCTF, s 3 vodiča, 1,25 mm² dimenzije vodiča. Spojevi kompleta kabela napajanja (utikač za uređaj, kabel i zidni utikač) moraju nositi oznaku BSMI certifikata.
- **7.** Za 127 V izmjeničnog napona, savitljivi kabel mora biti tipa SVT ili SJT s 3 vodiča, 18 AWG, s utikačem NEMA 5-15P (15 A, 125 V izmjeničnog napona), s UL i CSA ili C-UL oznakama. Za 240 V izmjeničnog napona, savitljivi kabel mora biti tipa H05VV-F s 3 vodiča, 0,75 mm² ili 1,00 mm² dimenzije vodiča, s utikačem BS 1363/A s BSI ili ASTA oznakama.

### **Izjava o nestalnosti**

Tanki klijenti obično imaju tri vrste memorijskih uređaja: RAM, ROM i flash memorijske uređaje. Podaci pohranjeni u RAM memorijskom uređaju bit će izgubljeni nakon prekida napajanja uređaja. RAM uređaji se mogu napajati preko glavnog ili dodatnog izvora napajanja ili baterije, prema pojašnjenjima iz sljedećeg popisa. Stoga je, čak i kada uređaj nije priključen na utičnicu izmjeničnog napona, neke RAM uređaje moguće napajati pomoću baterije. Podaci koji su pohranjeni na ROM ili flash memorijskim uređajima zadržat će se čak i ako je napajanje uređaja prekinuto. Proizvođači flash uređaja obično navode vremensko razdoblje (oko 10 godine) za zadržavanje podataka.

Definicije stanja napajanja:

**Glavno napajanje:** Napajanje dostupno dok je tanki klijent uključen.

**Dodatno napajanje ili napajanje u pripravnosti:** Napajanje dostupno kada je tanki klijent isključen, a napajanje priključeno na aktivnu utičnicu Izmjenične struje.

**Napajanje iz baterije:** Napajanje iz baterije u obliku kovanice koristi se u sustavima tankog klijenta.

U tablici u nastavku navode se dostupni memorijski uređaji i njihovi tipovi po modelima. Imajte na umu da sustavi tankih klijenata ne koristite tradicionalne tvrde diskove s pomičnim dijelovima. Umjesto toga, koriste flash memorijske uređaje s IDE / SATA sučeljem. Stoga se operacijski sustavi povezuju s tim flash uređajima slično kao sa standardnim IDE / SATA tvrdim diskom. Ovaj IDE / SATA flash uređaj sadrži sliku operacijskog sustava. Na flash uređaj može zapisivati samo administrator. Poseban softverski alat potreban je za formatiranje flash uređaja i brisanje podataka koji su na njima pohranjeni.

Koristite sljedeće korake za ažuriranje BIOS-a i vraćanje postavki BIOS-a na tvornički zadane postavke.

- **1.** Preuzmite najnoviji BIOS za vaš model s HP web-mjesta.
- **2.** Slijedite upute na web-mjestu kako biste ažurirali BIOS.
- **3.** Ponovno pokrenite sustav i dok se sustav uključuje (nakon HP pozdravnog zaslona, ako se prikazuje) pritisnite tipku F10 da biste ušli na zaslon za postavljanje BIOS-a.
- **4.** Ako je postavljena Ownership Tag (oznaka vlasništva) ili Asset Tag (oznaka imovine), ručno ih izbrišite pod **Security > System IDs** (Sigurnost > ID-i sustava).
- **5.** Odaberite **File > Save Changes and Exit** (Datoteka > Spremi promjene i izađi).
- **6.** Kako biste izbrisali lozinke za postavljanje ili uključivanje (ako su postavljene) i izbrisali sve druge postavke, isključite računalo te odspojite kabel napajanja i poklopac računala.
- **7.** Pronađite (crni) dvopinski premosnik lozinke na bloku E49 (označeno PSWD) i uklonite ga.
- **8.** Uklonite Izmjenično napajanje, pričekajte 10 sekundi da se isprazni zaostali napon, a zatim pritisnite gumb za brisanje CMOS-a. (To je obično žuti gumb označen CMOS koji možete pritisnuti).
- **9.** Vratite poklopac i kabel napajanja te uključite računalo. Lozinke su sada izbrisane, a sve druge memorijske postavke u trajnoj memoriji koje može podešavati korisnik vraćene su na njihove tvornički zadane vrijednosti.
- **10.** Ponovno pokrenite F10 uslužni program za postavljanje.
- **11.** Odaberite **File > Default Setup > Restore Factory Settings as Default** (Datoteka > Zadane postavke > Vraćanje na tvornički zadane postavke). To će vratiti zadane postavke na tvornički zadane postavke.
- **12.** Odaberite **File > Apply Defaults and Exit** (Datoteka > Primijeni tvorničke postavke i izađi).
- **13.** Isključite računalo, uklonite kabel za napajanje, a zatim vratite premosnik (crni) natrag na blok E49. Vratite poklopac računala i kabel za napajanje.

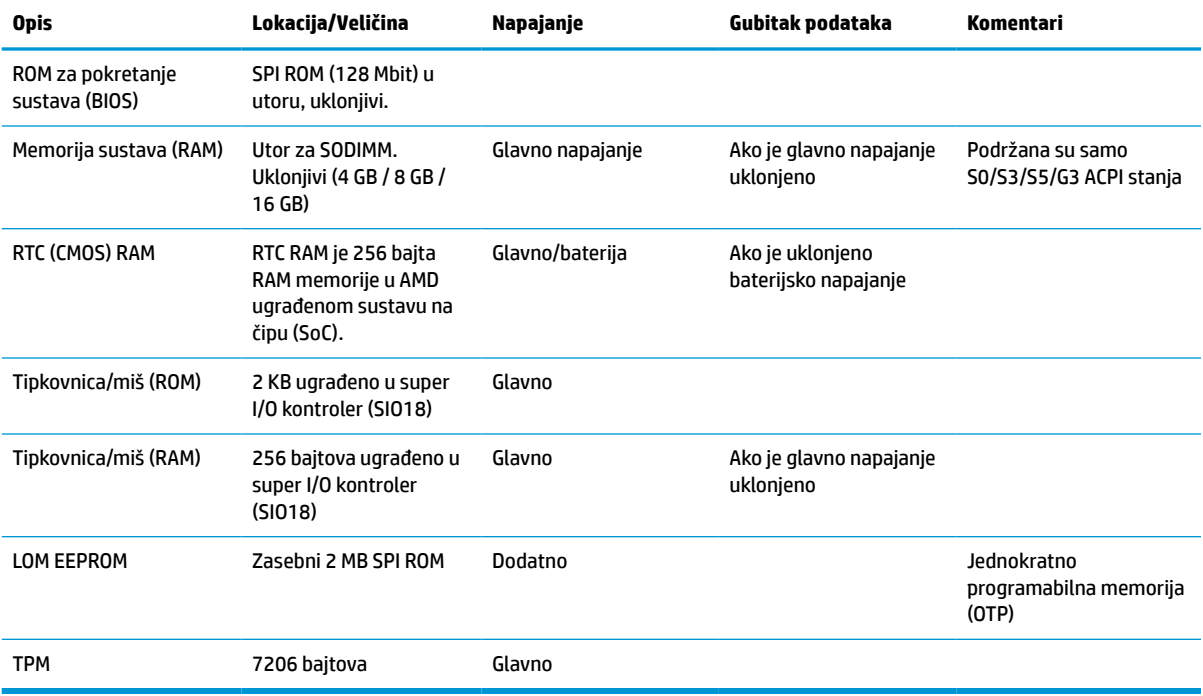

#### **Tablica 4-16 Dostupni memorijski uređaji i vrste**

Podaci koji su ovdje sadržani podliježu promjenama bez prethodne najave.

<span id="page-53-0"></span>Jedina jamstva za HP proizvode i usluge iznesena su u izričitim jamstvenim izjavama koje prate takve proizvode i usluge. Ništa što se ovdje nalazi ne smije se smatrati dodatnim jamstvom. HP ne snosi odgovornost za tehničke ili uredničke pogreške ili propuste u ovom tekstu.

## **Tehnički podaci**

Za najnovije specifikacije ili dodatne specifikacije tankog klijenta posjetite http://www.hp.com/go/quickspecs/ i potražite vaš određeni model tankog klijenta da biste pronašli QuickSpecs (Brze specifikacije) za taj model.

#### **Tablica 4-17 Specifikacije**

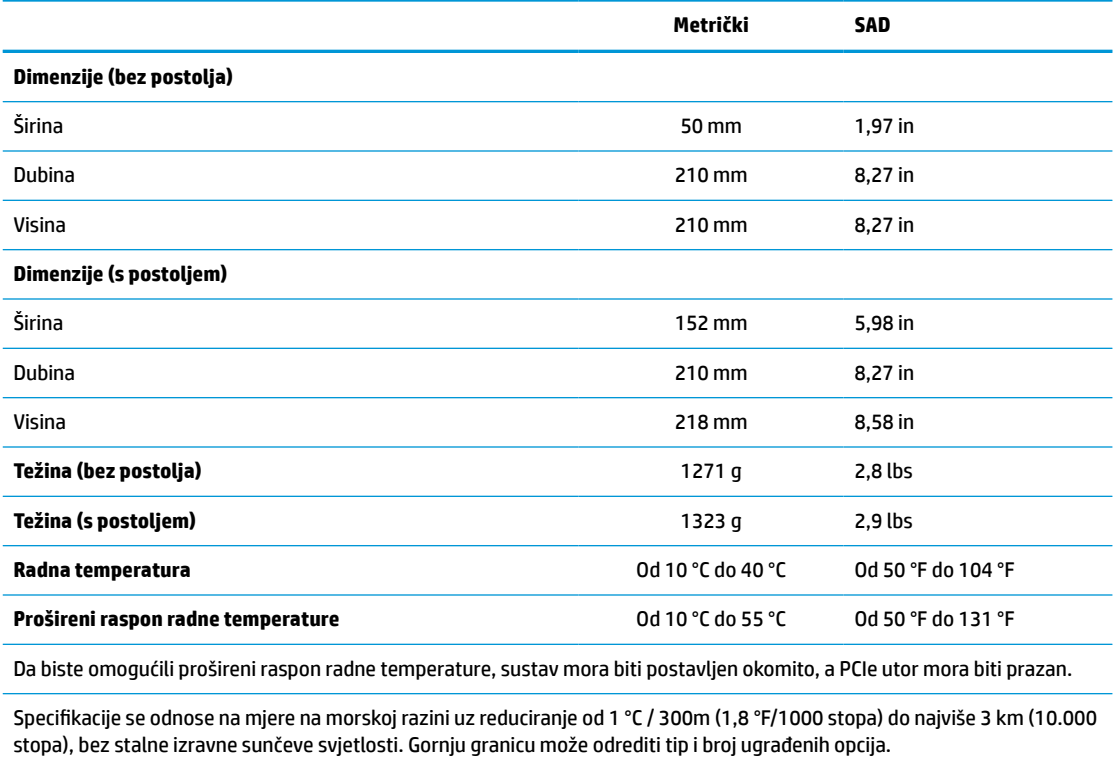

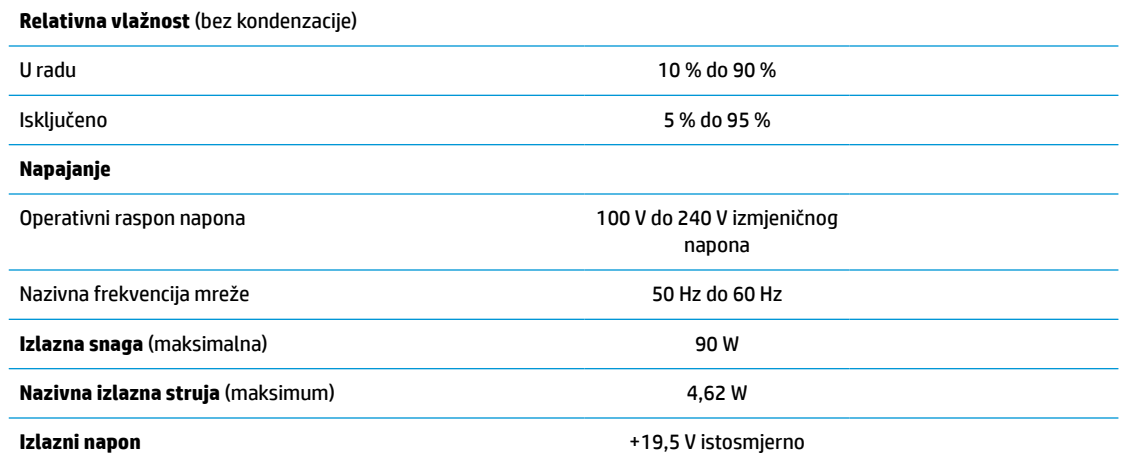

# <span id="page-54-0"></span>**A Elektrostatičko pražnjenje**

Pražnjenje statičkog elektriciteta iz prstiju ili drugih vodiča može oštetiti matičnu ploču ili uređaje osjetljive na statički elektricitet. Ovakva vrsta oštećenja može smanjiti očekivani vijek trajanja uređaja.

## **Sprečavanje elektrostatičkog oštećenja**

Elektrostatičko oštećenje možete spriječiti poštivanjem ovih mjera opreza:

- Proizvode što manje dirajte rukama i spremajte ih u spremnike zaštićene od elektrostatičkog pražnjenja.
- Dijelove osjetljive na elektrostatsko pražnjenje držite u spremnicima dok ne budu u radnim postajama bez statičkog elektriciteta.
- Dijelove postavite na uzemljenu površinu prije vađenja iz spremnika.
- Nemojte dodirivati kontaktne iglice, vodiče ili elektroničke sklopove.
- Uvijek budite primjereno uzemljeni prije dodirivanja dijelova ili sklopova osjetljivih na statički elektricitet.

## **Načini uzemljenja**

Postoji nekoliko načina uzemljenja. Tijekom rukovanja ili ugradnje elektrostatički osjetljivih dijelova, upotrijebite jedan ili više načina u nastavku:

- Koristite traku za nošenje koja je kabelom za uzemljenje povezana s uzemljenim kućištem tankog klijenta. Trake za nošenje fleksibilne su trake s 1 MΩ +/- 10 posto otpora u kabelima za uzemljenje. Da bi uzemljenje bilo što bolje, vrpcu zategnite da bude u što boljem dodiru s kožom.
- Koristite trake za petu, stopalo ili cipele u stajaćim radnim postajama. Trake nosite na obje noge dok stojite na provodljivim podovima ili podnim prostirkama.
- Koristite vodljive alate za terensko servisiranje.
- Koristite prijenosni servisni komplet sa savitljivom radnom prostirkom za odvođenje statičkog elektriciteta.

Ako na raspolaganju nemate predloženi pribor za pravilno uzemljenje, obratite se ovlaštenu HP-ovom zastupniku, prodavaču ili serviseru.

**X NAPOMENA:** Više informacija o statičkom elektricitetu zatražite kod ovlaštenog HP dobavljača, prodavača ili davatelja usluga.

# <span id="page-55-0"></span>**B Podaci o transportu**

### **Priprema za transport**

Tijekom pripreme tankog klijenta za prijevoz pridržavajte se ovih savjeta:

- **1.** Isključite tanki klijent i vanjske uređaje.
- **2.** Odspojite kabel za napajanje iz utičnice izmjenične struje, a zatim i iz tankog klijenta.
- **3.** Komponente sustava i vanjske uređaje odspojite s njihovih izvora napajanja, a zatim i iz tankog klijenta.
- **4.** Dijelove sustava i vanjske uređaje zapakirajte u originalno ili slično pakiranje, s dovoljno zaštitnog materijala.
- **W NAPOMENA:** Za raspone uvjeta okoliša u kojima rad nije moguć, posjetite [Tehnički podaci](#page-53-0) [na stranici 48](#page-53-0).

## **Važni podaci o usluzi popravka**

U svim slučajevima, uklonite i zaštitite sve vanjske opcije prije vraćanja tankog klijenta u HP radi popravka ili zamjene.

U državama koje podržavaju popravak slanjem poštom uz povrat istog tankog klijenta korisniku, HP čini sve što može kako bi popravljeni tanki klijent bio vraćen s istim unutarnjim memorijama i flash memorijskim modulima.

U državama koje ne podržavaju popravak slanjem poštom uz povrat istog tankog klijenta korisniku, sve unutarnje dodatne mogućnosti trebaju biti uklonjene i zaštićene zajedno s vanjskima. Tanki klijent treba vratiti na **izvornu konfiguraciju** prije vraćanja u HP zbog popravka.

# <span id="page-56-0"></span>**C Pristupačnost**

HP dizajnira, proizvodi i prodaje proizvode i servise koje mogu koristiti svi, uključujući osobe s invaliditetom, samostalno ili uz odgovarajuće pomoćne uređaje.

## **Podržane pomoćne tehnologije**

HP-ovi proizvodi podržavaju raznorazne pomoćne tehnologije operacijskih sustava te se mogu konfigurirati tako da funkcioniraju i uz druge pomoćne tehnologije. Pomoću značajke pretraživanja na uređaju pronaći ćete dodatne informacije o pomoćnim značajkama.

**X NAPOMENA:** Dodatne informacije o određenom proizvodu pomoćne tehnologije zatražite od korisničke službe za taj proizvod.

## **Obraćanje podršci**

Trajno radimo na poboljšanju pristupačnosti naših proizvoda i servisa te rado primamo povratne informacije od korisnika. Ako ste iskusili probleme s nekim proizvodom ili nam želite ispričati o nekoj značajki pristupačnosti koja vam je bila od pomoći, nazovite nas na (888) 259-5707, od ponedjeljka do petka, od 6 do 21 sat po Stjenjačkom vremenu. Ako ste gluhi ili nagluhi i koristite TRS/VRS/WebCapTel uređaj, možete nam se obratiti ukoliko trebate tehničku podršku ili imate pitanje o pristupačnosti, pozovite nas na (877) 656-7058, od ponedjeljka do petka, u terminu od 6 - 21 sat, Stjenjačko vrijeme.

# <span id="page-57-0"></span>**Kazalo**

#### **A**

ažuriranje BIOS-a [35](#page-40-0)

#### **B**

baterija, postavljanje [18](#page-23-0) BIOS ažuriranje [35](#page-40-0) BIOS postavke [25](#page-30-0)

### **C**

Computer Setup – Izbornik Advanced (Napredno) [31](#page-36-0) Computer Setup – Izbornik File (Datoteka) [27](#page-32-0) Computer Setup – Izbornik Power (Napajanje) [31](#page-36-0) Computer Setup – Izbornik Security (Sigurnost) [29](#page-34-0) Computer Setup – Izbornik Storage (Pohrana) [28](#page-33-0)

#### **D**

dijagnostička testiranja pri uključivanju [38](#page-43-0) dijagnostika i rješavanje problema [36](#page-41-0) dimenzije [48](#page-53-0)

#### **E**

elektrostatičko pražnjenje [49](#page-54-0)

#### **F**

flash memorija, uklanjanje [50](#page-55-0) flash modul za pohranu, postavljanje [16](#page-21-0)

#### **G**

greška kodovi [39](#page-44-0)

#### **H**

HP BIOS Configuration Utility (HPBCU) [32](#page-37-0) HP ThinUpdate [43](#page-48-0)

#### **I**

Izbornik Advanced (Napredno) [31](#page-36-0) Izbornik File (Datoteka) [27](#page-32-0) Izbornik Power (Napajanje) [31](#page-36-0) Izbornik Security (Sigurnost) [29](#page-34-0) Izbornik Storage (Pohrana) [28](#page-33-0) Izjava o nestalnosti [46](#page-51-0)

#### **K**

kabel za napajanje zahtjevi u svim državama [44](#page-49-0) zahtjevi za određene države i regije [45](#page-50-0) kodovi zvučnih signala [39](#page-44-0) komponente [2](#page-7-0) unutarnje [16](#page-21-0) konfiguriranje PXE poslužitelja [43](#page-48-0) korištenje HP ThinUpdate za vraćanje slike [43](#page-48-0)

### **L**

lokacija certifikata [3](#page-8-0) lokacija oznaka [3](#page-8-0) lokacija serijskog broja [3](#page-8-0) lozinke [37](#page-42-0)

### **M**

memorija instaliranje sustava [21](#page-26-0) popunjavanje utora [22](#page-27-0) specifikacije [22](#page-27-0) mjere opreza instalacija SODIMM-ova [22](#page-27-0) pričvršćivanje postolja [4](#page-9-0) smještanje tankog klijenta [11](#page-16-0) statički elektricitet [13](#page-18-0) strujni udar [13](#page-18-0), [14](#page-19-0), [20,](#page-25-0) [22](#page-27-0) učvršćivanje kabela za napajanje [12](#page-17-0) uklanjanje baterije [18](#page-23-0) usmjerenje tankog klijenta [8](#page-13-0) ventilacija [11](#page-16-0) modul za pohranu, postavljanje flash modula [16](#page-21-0) mogućnosti [1,](#page-6-0) [6](#page-11-0)

#### **N**

načini uzemljenja [49](#page-54-0) nazivna izlazna struja [48](#page-53-0) nepodržana smještanja ispod monitora [11](#page-16-0) u ladici [11](#page-16-0) nepodržano smještanje [11](#page-16-0) niskoprofilna PCIe kartica, ugradnja [20](#page-25-0)

### **O**

onemogućavanje/omogućavanje buđenja preko LAN-a (WOL) [36](#page-41-0) osnovna pomoć pri rješavanju problema [41](#page-46-0) otklanjanje poteškoća [25,](#page-30-0) [41](#page-46-0)

### **P**

PCIe kartica, niskoprofilna, ugradnja [20](#page-25-0) podrška, kontaktiranje [51](#page-56-0) podržane pomoćne tehnologije [51](#page-56-0) podržano smještanje [8](#page-13-0) podržano usmjerenje [8](#page-13-0) ponovno postavljanje lozinki [37](#page-42-0) postavljanje baterija [18](#page-23-0) flash modul za pohranu, postavljanje [16](#page-21-0) pristupna ploča [15](#page-20-0) postolje [4](#page-9-0) postolje, pričvršćivanje [4](#page-9-0) priprema za transport [50](#page-55-0) pristupačnost [51](#page-56-0) pristupna ploča postavljanje [15](#page-20-0) uklanjanje [14](#page-19-0) promjena postavki BIOS-a [32](#page-37-0) PXE poslužitelj [43](#page-48-0)

### **R**

recikliranje [20](#page-25-0) rješavanje problema za jedinice bez diska [42](#page-47-0) rutinsko održavanje [12](#page-17-0)

**S**

sigurnosni kabel, postavljanje [6](#page-11-0) slijed uključivanja [37](#page-42-0) smjernice za ugradnju [13](#page-18-0) SODIMM-ovi popunjavanje utora [22](#page-27-0) ugradnja [21](#page-26-0) solid state drive, uklanjanje [50](#page-55-0) specifikacije dimenzije [48](#page-53-0) hardver [48](#page-53-0) izlazna snaga [48](#page-53-0) napajanje [48](#page-53-0) nazivna izlazna struja [48](#page-53-0) relativna vlažnost [48](#page-53-0) tanki klijent [48](#page-53-0) temperatura [48](#page-53-0) vlažnost [48](#page-53-0) specifikacije, memorija [22](#page-27-0) specifikacije hardvera [48](#page-53-0) specifikacije izlazne snage [48](#page-53-0) specifikacije napajanja [48](#page-53-0) specifikacije relativne vlažnosti [48](#page-53-0) specifikacije vlažnosti [48](#page-53-0) spoj kabela napajanja [12](#page-17-0) sprečavanje elektrostatičkog oštećenja [49](#page-54-0) SSD, uklanjanje [50](#page-55-0)

### **T**

tehnički zahtjevi kabela za napajanje [44](#page-49-0) Tehnologija Wake on LAN (WOL - Buđenje putem mreže) [36](#page-41-0) temperaturne specifikacije [48](#page-53-0) treperenje žaruljica [39](#page-44-0)

#### **U**

ugradnja niskoprofilna PCIe kartica [20](#page-25-0) sigurnosni kabel [6](#page-11-0) sistemska memorija [21](#page-26-0) SODIMM-ovi [21](#page-26-0) uklanjanje baterija [18](#page-23-0) flash memorija [50](#page-55-0) pristupna ploča [14](#page-19-0) SSD [50](#page-55-0) statički disk [50](#page-55-0) unutarnje komponente [16](#page-21-0)

upozorenja NIC priključci [13](#page-18-0) opeklina [13,](#page-18-0) [23](#page-28-0) strujni udar [13](#page-18-0), [14](#page-19-0), [18](#page-23-0) utikač uzemljenja [13](#page-18-0) usluga popravka [50](#page-55-0) Uslužni program Computer Setup (F10) [25](#page-30-0)

#### **W**

web-mjesta HP [1](#page-6-0)

#### **Z**

zvučni kodovi [39](#page-44-0)

### **Ž**

žaruljice [36](#page-41-0) za napajanje treperi [39](#page-44-0)